## **A Distributed Data Acquisition Network for Vibration Measurement**

**by**

Jeremy Thomas Braun

Submitted to the Department of Electrical Engineering and Computer Science

in partial fulfillment of the requirements for the degree of

Master of Engineering in Electrical Engineering

at the

**MASSACHUSETTS** INSTITUTE OF **TECHNOLOGY**

May **2003**

@ Jeremy Thomas Braun, MMIII. **All** rights reserved.

The author hereby grants to MIT permission to reproduce and distribute publicly paper and electronic copies of this thesis and to grant others the right to do so.

Author. Department of Electrical Engineering and Computer Science May **19, 2003**

> **J.** Kim Vandiver Professor of Ocean Engineering Thesis Supervisor

Accepted **by......... ......**

Certified **by........**

Arthur **C.** Smith Chairman, Department Committee on Graduate Students

**MASSACHUSETTS INSTITUTE OF TECHNOLOGY JUL 3 0 2003 LIBRARIES**

 $\sim$ 

## **A Distributed Data Acquisition Network for Vibration Measurement**

**by**

Jeremy Thomas Braun

Submitted to the Department of Electrical Engineering and Computer Science on May **19, 2003,** in partial fulfillment of the requirements for the degree of Master of Engineering in Electrical Engineering

### **Abstract**

Current data acquisition technology for studying vortex-induced vibration (VIV) in underwater pipes is insufficient for studying mode shape and high mode number vibrations. This work presents a prototype data acquisition system capable of acquiring high mode number data suitable for mode shape analysis. **A** suitable VIV experimental setup is presented, and the instrumentation design hurdles are analyzed. Using modern surface mount technology electronics, a prototype printed circuit board was designed and built. The prototype node is capable of being networked with other devices on an RS-485 serial bus to provide many simultaneous data capture points along the length of a pipe. Bi-axial acceleration data are sampled using a sigma-delta analog to digital converter, and stored in a local EEPROM **by** a **PIC** microcontroller. **A** networked serial communications protocol is developed, and the software for both the node microcontroller and a host computer that controls the sampling process is described. Sampling parameters and firmware updates can be carried out remotely over the serial bus, and captured data can be uploaded back to the host computer at the surface. The prototype's analog and communications performance is analyzed for robustness and scalability. Recommendations for future work to improve the performance of the device are given.

Thesis Supervisor: **J.** Kim Vandiver Title: Professor of Ocean Engineering

## **Acknowledgments**

Many people have helped me through my time at MIT. First and foremost, my parents put me through my first four years of school and always have offered their support freely. Kim Vandiver, John Kassakian, Jeffrey Lang, Paul Gray, Ron Roscoe and Kent Lundberg all had an enormous impact on my academic life throughout college. **My** roomates Rita and Emily deserve thanks for putting up with me while I wrote my thesis, and for valuable proof reading comments. Sherri, for being a friend and companion. Anne Hunter, for being available and clueful at all hours of the day. The theater staff at Rinaldi Tile Company for teaching me to sew, build and relax. TE $\Phi$ Xi chapter for many fond memories and a rich undergraduate life. Rachel, for always having a shoulder free.

6

 $\sim$ 

# **Contents**

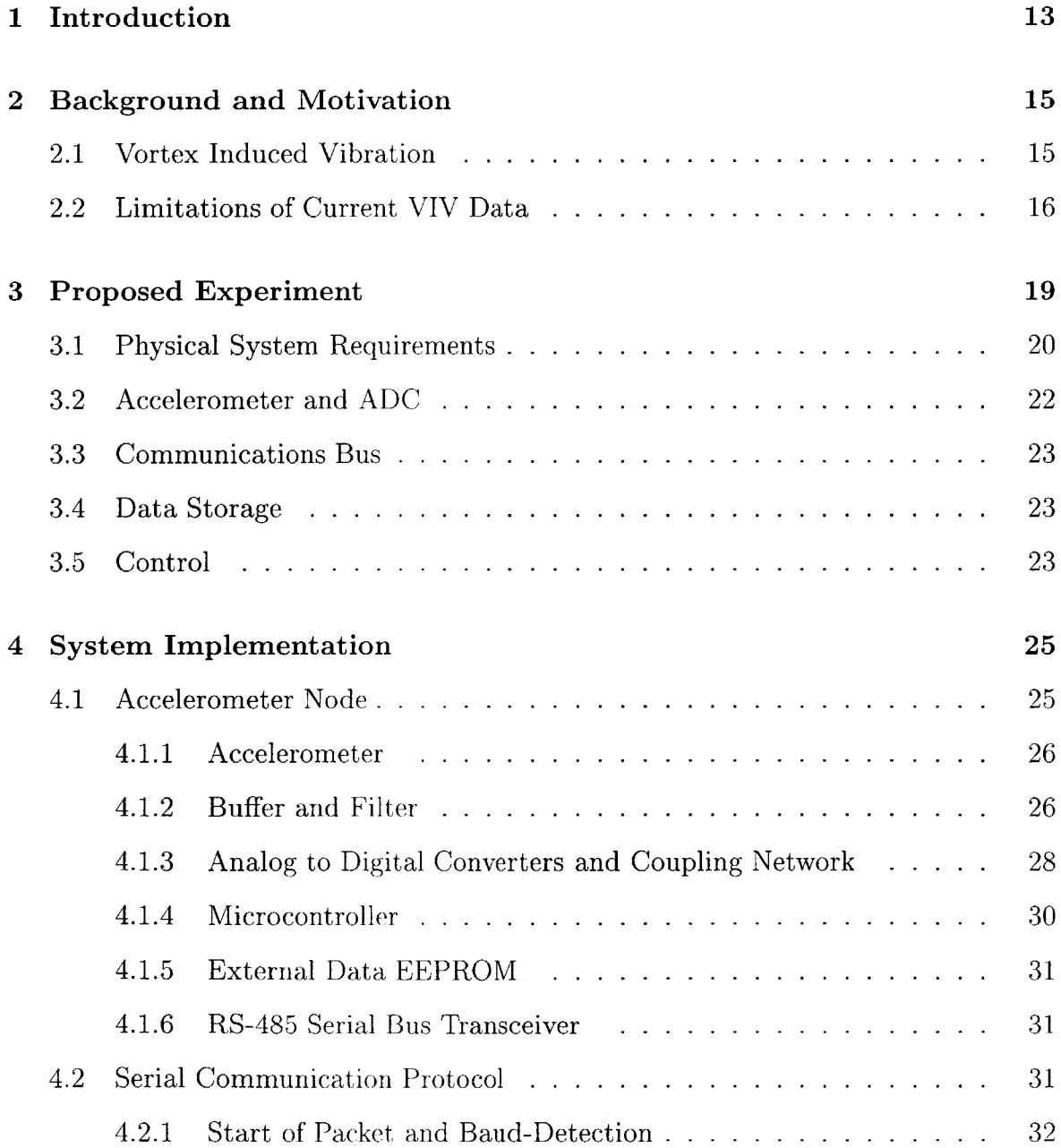

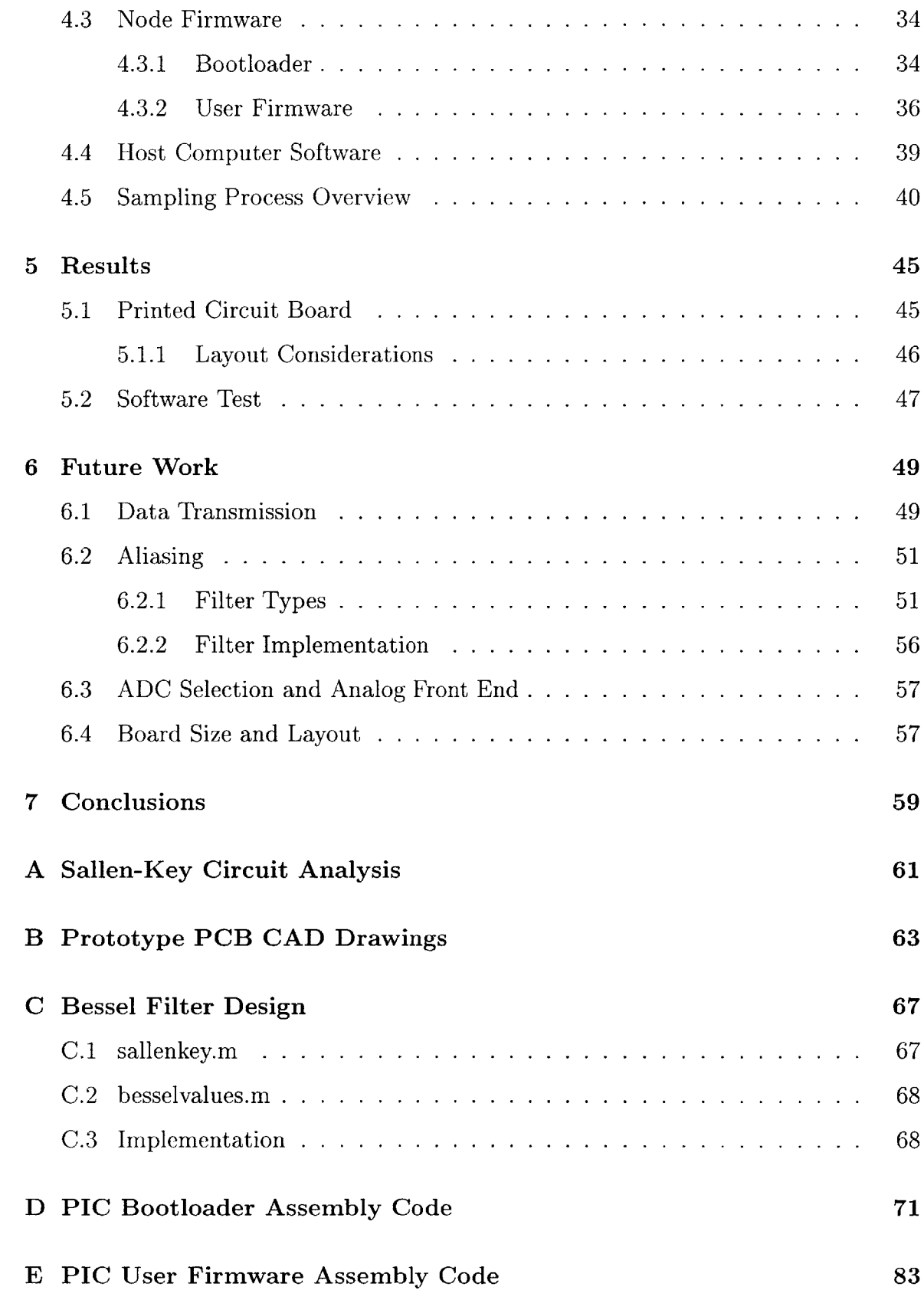

# **List of Figures**

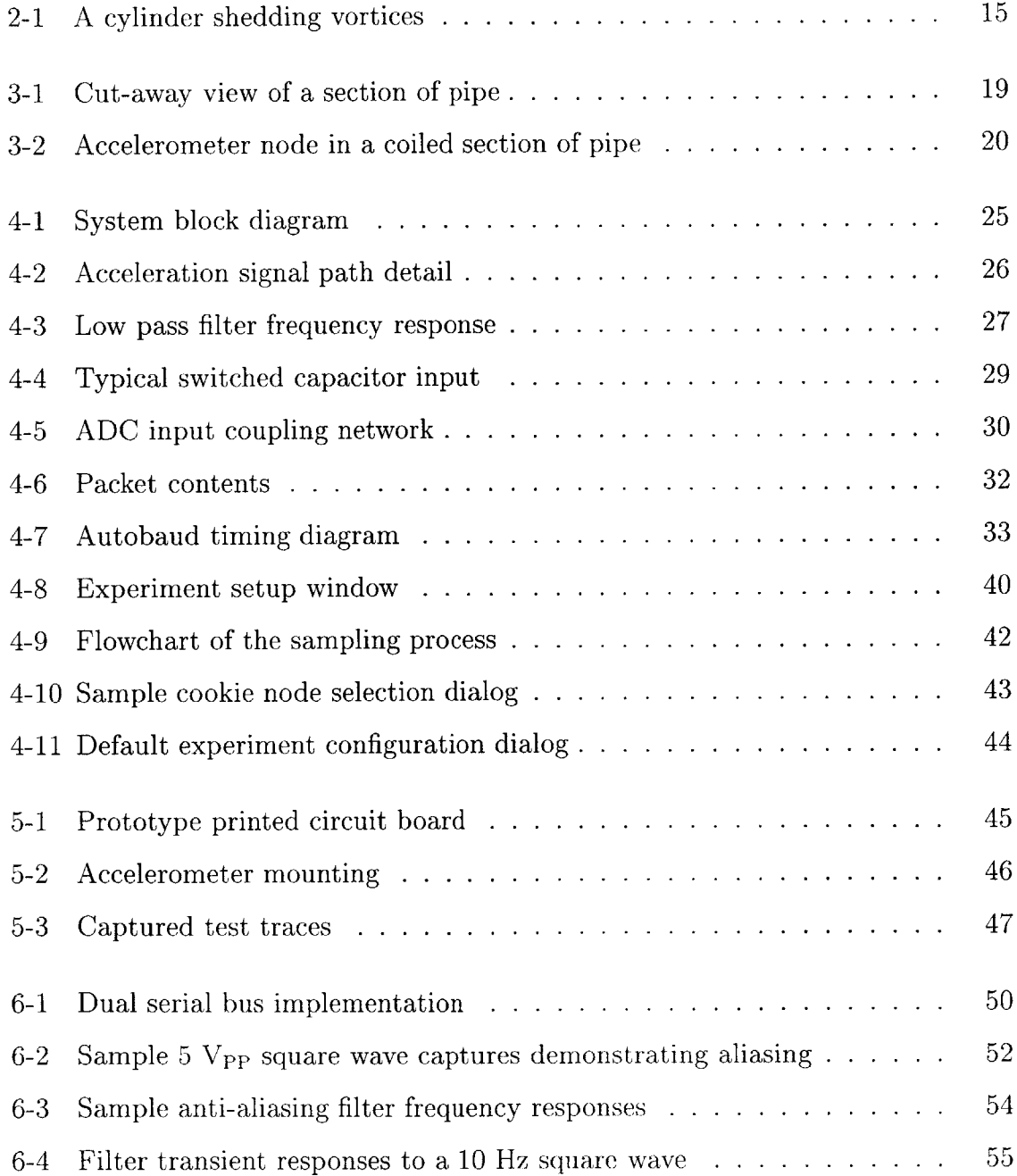

 $\sim 100$ 

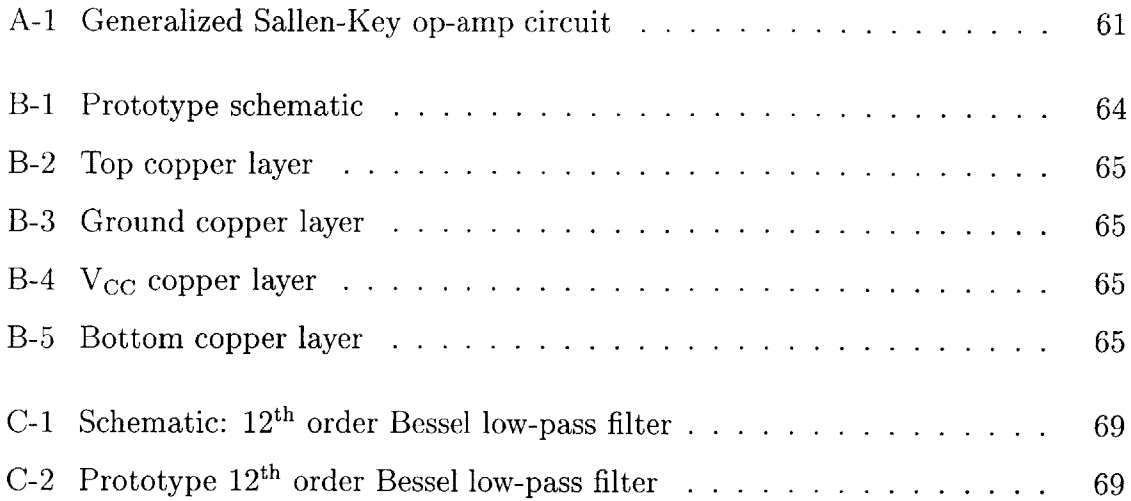

# **List of Tables**

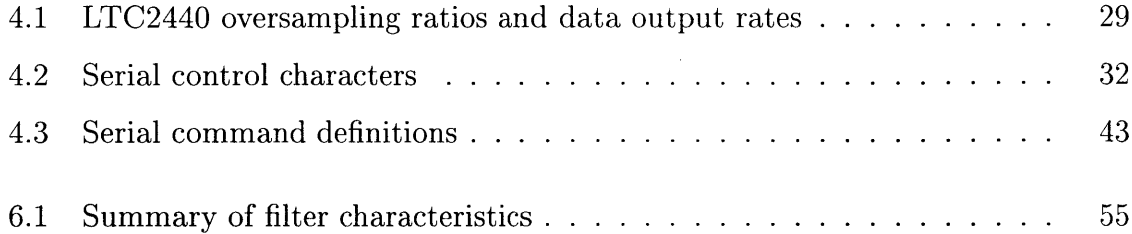

## **Chapter 1**

## **Introduction**

Modern offshore oil and gas production requires floating drilling and processing facilities in water depths exceeding **5000** feet in the Gulf of Mexico. Exploration drilling and oil and gas production require long cylindrical drilling risers and production tubing and pipelines. These cylinders reach **55** inches in diameter for vertical drilling risers and **28** inches for catenary production risers. They are most often made of steel. In the case of catenary risers they may exceed **8000** feet in length. Ocean currents can cause these large steel cylinders to experience vortex-induced vibration (VIV). Vortices shed off the pipes as water flows past them. Lift and drag forces from the vortices cause the pipes to vibrate, which may result in fatigue of the steel and possible failure.

Low mode number vibration has been studied on short pipe lengths in controlled laboratory environments. Experiments with longer pipes have been conducted in limited numbers under uniform flow conditions. Real offshore risers experience nonuniform, or sheared, currents in the ocean. These currents can excite multiple modes and higher mode numbers in long sections of pipe. Few high quality data sets are available that permit the evaluation of high mode number vibration and mode shape identification. Data samples must be taken at many locations simultaneously along the length of the pipe which is not feasible in a long pipe using current instrumentation schemes.

The distributed sensor system presented in this thesis is intended to permit nea-

surement at a large number of locations for a reasonable cost. The system will enable response amplitude and frequency analysis over the entire riser length. The design solves many deficiencies of currently available instrumentation schemes.

## **Chapter 2**

## **Background and Motivation**

Some background information about VIV is necessary to understand some of the requirements and challenges present in the design of this data acquisition system. The limitations and shortcomings of current data collection methods are also discussed.

### **2.1 Vortex Induced Vibration**

**A** cylindrical body positioned perpendicular to a fluid flow will shed vortices in its wake. For a particular cylindrical body in a flow, the Reynolds number is defined as  $Re = \frac{Du}{\nu}$  where *D* is the diameter of the pipe, *u* is the flow velocity, and *v* is the kinematic viscosity of the fluid. As the Reynolds number becomes larger than about **100,** vortices shed from alternate sides of the cylinder, as shown in Figure 2-1.

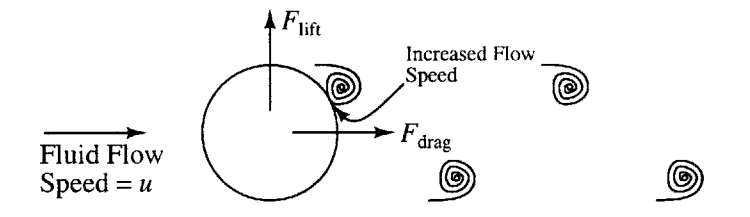

Figure 2-1: **A** cylinder shedding vortices

Increased local flow speed where the vortex is formed leads to reduced pressure, which applies a lift force transverse to the flow to the cylinder. When a vortex is shed from the opposite side of the pipe a force is experienced in the opposite direction. The frequency at which this shedding occurs is called the Strouhal frequency, and can be found as

$$
f_s = \frac{s_t u}{D}
$$

The constant  $s_t$  is the Strouhal number (experimentally found to be  $\approx 0.17$  for flexible moving cylinders). Each vortex also has a drag component associated with it inline with the flow direction. This force is applied with each vortex so it occurs at twice the Strouhal frequency. The lift and drag forces are both proportional to the square of the flow speed.

*If f,* is close to a natural frequency of the pipe the vortices will positively reinforce its vibration. This is a behavior called lock-in, and typically exhibits vibrations with the largest amplitude, and most strain.

When the Strouhal frequency and the pipe's natural frequencies do not coincide the behavior of the pipe is hard to predict. Several different modes can be excited in the pipe, and the amplitude fluctuates drastically. In some cases the higher frequency inline vibrations, caused **by** the drag force of every vortex, can dominate the pipe's response if they occur near a natural mode of the pipe. When the fluid flow is sheared (varies with depth) multiple vibrational modes of the pipe can be excited at the same time.

## **2.2 Limitations of Current VIV Data**

The mode shape of long pipes experiencing **high** mode number VIV is of immediate interest in this research area. There is a paucity of data that is of sufficient spatial density to analyze this type of behavior. In order to look at mode shapes, the acceleration of the vibrating pipe must be sampled at many locations simultaneously along the length of the pipe. VIV acceleration data are not always collected in a manner which allows easy mode-shape analysis.

There are two main sources for VIV data: smaller laboratory research experiments and real data from offshore risers. Laboratory experiments often have many accelerometers wired back to a central data collection computer, which does collect data samples simultaneously along the length of the pipe. Since these experiments are usually conducted in a laboratory setting, they are often on too small a scale to excite higher mode numbers in the test pipes.

Data collection on offshore risers presents some other interesting challenges. It is prohibitively expensive to wire a significant portion of the riser with accelerometers each of which is connected directly back to the surface. Large portions of the risers can be instrumented using small, autonomous battery-powered units which are attached to the riser as it is deployed and collected weeks or months later. Unfortunately, because each node's sampling clock is free-running, the samples are all taken at different times with respect to one another. Thus the data are often useless for mode-shape analysis.

Clearly another instrumentation solution is needed. This paper details the design of a data acquisition system that would be suitable for acquiring the synchronous data sets needed to study high mode number VIV.

Fairing research is another area where this system would be useful. The industry standard way to prevent VIV is to add pivoting fairings to the risers, which prevent the formation of vortices in ocean currents. Few data are available on how long sections of pipe perform with different fairing coverage patterns. **A** suitably instrumented pipe could be used to determine whether **25%, 50%,** or **100%** of the pipe's surface requires fairings to effectively suppress VIV.

## **Chapter 3**

## **Proposed Experiment**

In order to study high-mode-number VIV, a very long (relative to its diameter) pipe is required. The proposed experimental apparatus consists of a 400 foot length of fiber reinforced composite tubing with a **1"** inner diameter, and **1.38"** outer diameter. Inside the pipe will be a number of nodes, each equipped with a bi-axial accelerometer with its sensitive axes perpendicular to the axis of the pipe. Figure **3-1** contains a

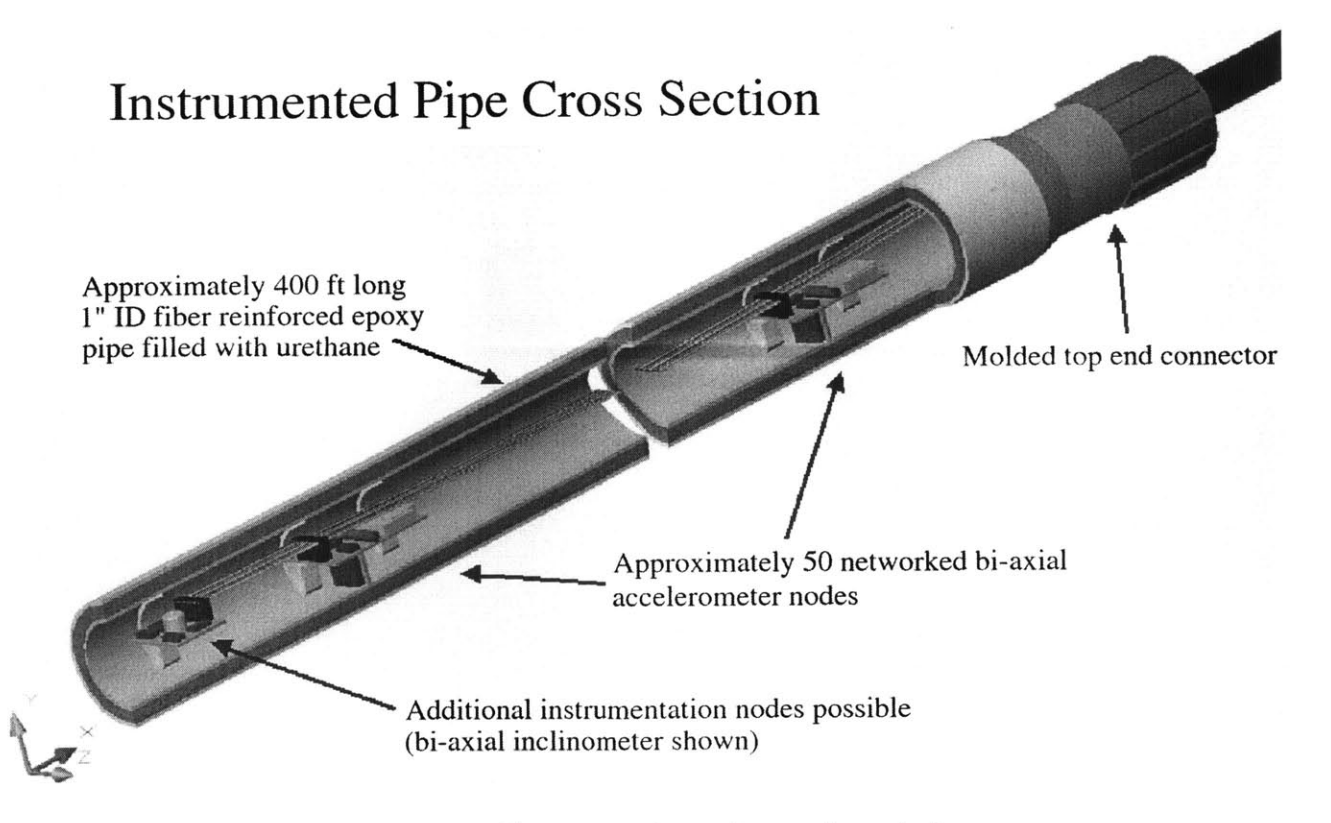

Figure **3-1:** Cut-away view of a section of pipe

conceptual cut-away view of a section of the pipe. Each individual node will contain analog-to-digital converters for each accelerometer axis to digitize the acceleration data, and a storage element to hold that data. **All** of the nodes will be linked together on a communications bus, so they can be controlled remotely from the surface, and so that the experimental data can be transmitted back to the surface.

The number of required nodes is driven **by** a spatial Nyquist criterion. Mode shapes are approximately sinusoidal. At least two measurement points per wavelength are required. For the planned experiments the mode number may be as high as **30.** The number of wavelengths is  $n/2$ , so the required minimum number of sensors is approximately **30.** The number of required sensors increases in proportion to peak flow velocity.

## **3.1 Physical System Requirements**

The biggest design challenge is making the printed circuit board (PCB) small enough to fit inside the pipe. In order to store and transport the pipe, it must be coiled into a spool about eight **-** ten feet in diameter. Therefore, the board must be made narrower to keep it from binding inside the coiled pipe and breaking. Figure **3-2** shows a diagram of a coiled section of pipe containing an accelerometer node. From

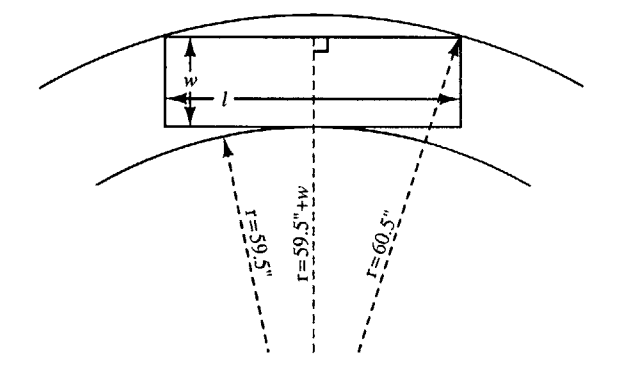

Figure 3-2: Accelerometer node in a coiled section of pipe

the diagram, the required width of the board in inches can be found as

$$
W = \sqrt{60.5^2 - \left(\frac{L}{2}\right)^2} - 59.5
$$

**A** a six inch long board would require a width of not more than **.91".**

Another physical restriction on the design of the PCB is that components which stand a significant distance off of the board can not be used, as they will not clear the wall of the pipe – especially near the edges of the board. For these reasons, surface mount technology (SMT) components should be used wherever possible as they save **50%** or more of the space of normal through-hole components.

To insert the nodes into the final 400 foot long pipe, they will have to be pulled along on a string or other strength member. It is a poor idea to use the communications or power wires for this as it is too easy to break a solder connection, and render the entire system unusable. One way to prevent this is to run a long kevlar string along the underside of all the boards. Each board is anchored to the string, leaving some slack in the connecting wires to protect them from damage. When laying out the circuit board, space must be left for this strength member to run so that it does not rub against any components and damage them.

Once inside the pipe, the nodes have to be physically coupled to the pipe to accurately measure its acceleration. **If** they are left free, the circuit boards will rattle inside of the pipe, corrupting the quality of the data. The usual solution to this problem is to **fill** the pipe with a potting compound upon final assembly. Potting compounds in general are liquid mixes which can be poured into hollow spaces and which harden later. Care must be taken to select a potting material that is not too stiff, as using too hard a potting compound may cause the solder joints or PCB traces to break when the pipe is vibrating. The potting compound must have enough give to prevent it from ripping components from the board during operation and storage. It must also be non-conductive to prevent it from causing electrical shorts on the boards.

Filling the pipe with potting compound is an irreversible procedure. Once the compound hardens, physical access to the nodes is no longer possible, short of cutting the pipe open. Therefore, during the design process it is important to keep in mind that the device should be electronically configurable from the surface through the communications bus.

## **3.2 Accelerometer and ADC**

Once the nodes are potted inside of the pipe, the orientation of the accelerometer's sensitive axes needs to be determined relative to each other. The easiest way to do this is to place the pipe flat on the ground and roll it over slowly while collecting data. The earth's **ig** gravitational field will register on a DC-sensitive accelerometer and the orientation of each accelerometer can be determined from these data. Accurate **DC** sensitivity will heavily influence the design choices made in the analog signal path in section 4.

The fundamental frequencies of interest range up to about **25** Hz. Ideally the third harmonic would be preserved as much as possible as this is often a significant component of vortex-induced vibration. The Nyquist Theorem requires that a sampling rate of at least **150** Hz be used. Since building a perfect low-pass filter is impossible, increasing the target sample rate to **250** Hz gives about an octave in which to design an appropriate anti-aliasing filter.

As discussed in section **2.2,** every **ADC** needs to sample at the same time in order to study mode shapes of the pipe. Therefore, the converter chosen should be externally triggerable. In addition, some method of distributing a triggering signal to all of the ADCs in the pipe needs to be developed.

Other considerations include **ADC** resolution and accelerometer range. In order to provide the needed dynamic range for slower speed (lower amplitude) experiments, an **ADC** with at least **16** bits of resolution is desired. Recall from section 2.1 that the forces exerted **by** the vortices are proportional to the square of the flow speed. For the faster planned experiments the peak acceleration experienced will be on the order of **20g - 30g.** The chosen accelerometers must be able to measure signals of this magnitude. **A** programmable gain element in the analog signal path could also be useful in increasing the dynamic range for lower-amplitude signals.

### **3.3 Communications Bus**

**A** serial communication bus is the ideal choice for data transfer in this system. The number of wires that can fit inside the pipe is small, so the less wires, the better. RS-485 is an asynchronous serial communications protocol which allows for speeds up to **10** Mbps, and up to several hundred nodes to be connected together on a shared bus up to 4000 feet in length. The data signal is transmitted along a pair of differentially-driven wires, which provides high noise immunity and good data retention over long distances. RS-485 transceivers are available in tiny packages from several manufacturers, and inexpensive 100  $\Omega$  unshielded twisted pair (UTP) Ethernet cable is perfect for wiring the bus.

### **3.4 Data Storage**

To extract useful information from an experiment's data set, at least 20 cycles of steady-state VIV need to be monitored. With two 16-bit channels sampling a **1.0** Hz signal at **250** Hz the storage required for each node is

$$
32 \frac{\text{bits}}{\text{sample}} \cdot 250 \frac{\text{samples}}{\text{sec}} \cdot 20 \frac{\text{cycles}}{1 \text{ Hz}} = 160 \text{ kbits}
$$

**A** few EEPROM products are available in small SMT packages with this capacity, and many **FLASH** products are available in much larger capacities, if desired. The prototype uses **512** kbit **24LC515** EEPROM from Microchip. It provides plenty of storage space and is available at reasonable costs from Digikey and other distributors.

## **3.5 Control**

Each node needs to have a microcontroller or microprocessor to control the synchronous sampling procedure, data storage and retrieval, serial communications, etc. The chosen microcontroller should be small, easy to program, and should have peripheral units that facilitate these functions. Because physical access to the nodes will be impossible once installed in the pipe, it is extremely useful to chose a microcontroller with the ability to re-program itself remotely from the surface.

## **Chapter 4**

## **System Implementation**

The first part of this section discusses the actual node hardware components. The second section details the serial communication protocol used. The third and fourth sections discuss the software for the individual nodes, and the host computer, respectively.

## **4.1 Accelerometer Node**

**<sup>A</sup>**system block diagram is shown in Figure 4-1. **A** detail of the acceleration signal

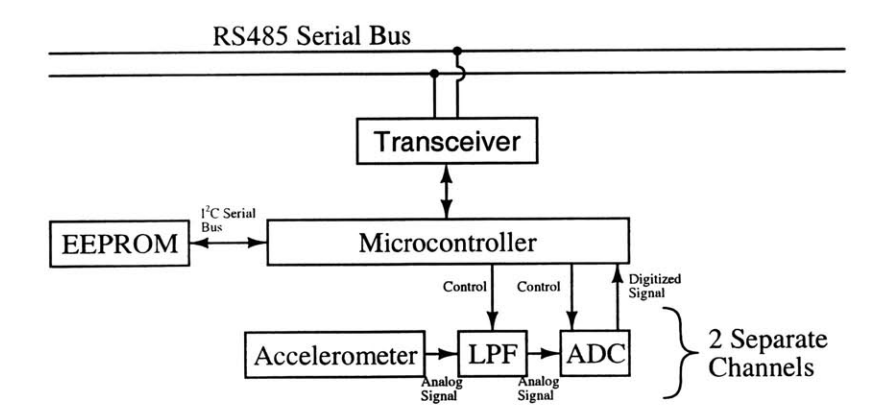

Figure 4-1: System block diagram

path is shown in Figure 4-2. The acceleration signals from the accelerometers pass through some buffering op-amps, a low pass filter, and a compensation network into the analog to digital converters (ADCs). **A** microcontroller interfaces with the

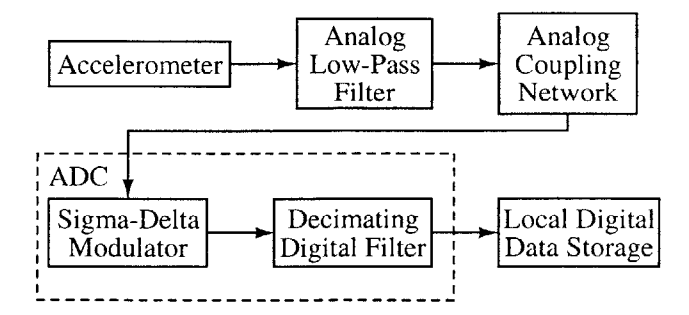

Figure 4-2: Acceleration signal path detail

ADCs, triggering each sample and retrieving the last conversion performed. The microcontroller stores the data in an external EEPROM and provides various services over the RS-485 bus, described in sections 4.3.1 and 4.3.2.

#### **4.1.1 Accelerometer**

The accelerometer chosen for the prototype node is the **ADXL250** from Analog Devices. The **ADXL250** contains two micro-electromechanical (MEM) accelerometers, oriented orthogonal to each other in the plane of the chip. It comes in a 14-lead surface mount cerpac package, small enough to fit inside of the composite pipe. Both channels are capable of producing a **±50g** signal, at **38** mV/g.

Both channel outputs are differential signals referred to a reference voltage generated on-chip which is nominally one half the power supply voltage. The reference voltages for the x and y channels are available at the  $x_{\text{off}}$  and  $y_{\text{off}}$  terminals of the ADXL250 respectively. It also offers decent noise performance of about  $\text{lmg}/\sqrt{\text{Hz}}$ , and can operate from a single **5** V supply.

### **4.1.2 Buffer and Filter**

The output resistance of the accelerometer reference channel is 30  $k\Omega$ , and the output amplifier of the device is capable of supplying up to  $100\mu\text{A}$ . In order to drive the ADCs, these signals must be buffered **by** a unity-gain op-amp. In addition, the accelerometer signals need to be low-pass filtered to avoid aliasing problems. The LTC2440s sample at **1.8** MHz. The low-pass filter consists of a second-order low-pass filter implemented with a Sallen-Key circuit. See appendix **A** for a treatment of the Sallen-Key architecture. The **3** dB point is located at **880** Hz. The 40 dB/decade rolloff provided **by** the low pass filter provides 120 dB of attenuation at half the sampling frequency (900 kHz). The phase shift of the filter is about  $-4^{\circ}$  at 25 Hz, the highest principle frequency of interest, and the magnitude is only attenuated **by <sup>7</sup>**mdB. The frequency response of the low-pass filter can be found in figure 4-3.

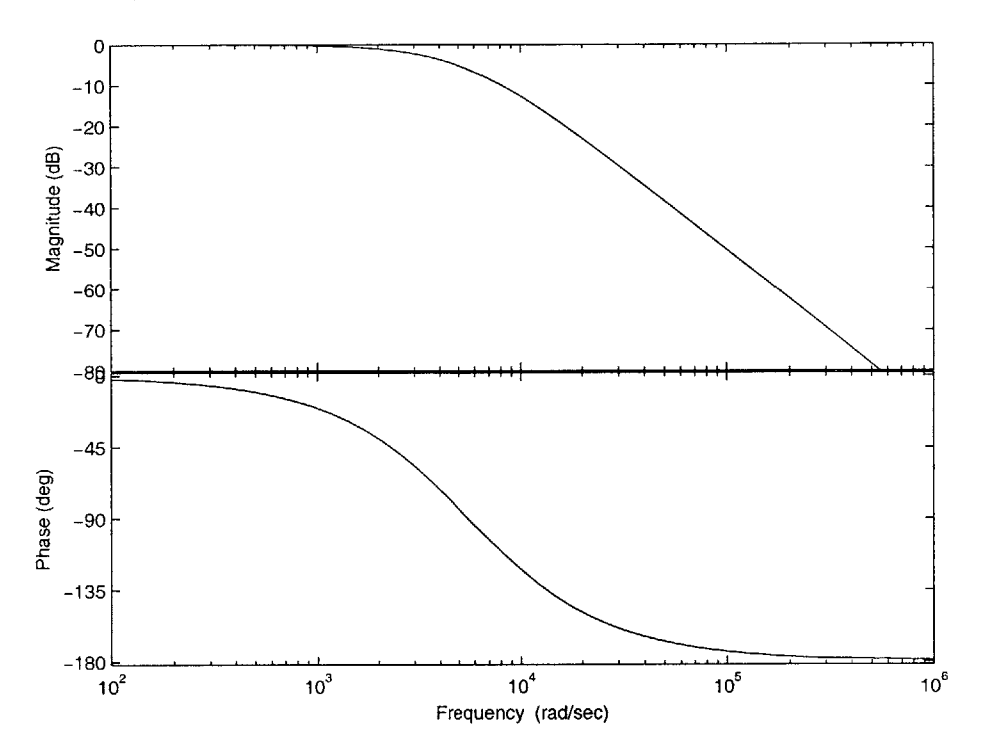

Figure 4-3: Low pass filter frequency response

Accurate **DC** performance is also a requirement of the sampling system. Most op-amps have a small (several mV) **DC** offset voltage associated with them. At sensitivities of **38** mV/g, several offset voltages added together will become a significant source of error at low amplitudes of experienced acceleration. In order to preserve performance with little **DC** offset error, expensive chopper-stabilized op-amps can be used. The **LTC2052** was selected for its low noise, rail-to-rail output capability, and single **5** V supply operation. The op-amps periodically disconnect the op-amp (internally) from the input and output pins, and measures the offset voltage. The measured offset voltage is applied back to the inputs of the amplifier to correct the error. In this manner, offset voltages of several microvolts per op-amp, rather than

several millivolts, can be obtained. To prevent the input voltage from exceeding the input range of the **LTC2052,** a resistive divider is used to half the accelerometer output with respect to the reference voltage.

### **4.1.3 Analog to Digital Converters and Coupling Network**

Many analog-to-digital converters were considered for use. Most ADCs currently in production are free-running devices. An internal or external clock is divided down **by** the **ADC** and is used to determine the sampling rate. It is impractical to share a high-frequency **ADC** clock between all the nodes in the pipe. The majority of suitable externally triggerable ADCs are manufactured **by** Linear Technologies.

Both the LTC1864 and the LTC2440 were considered as potential **ADC** choices. The LTC1864 is a 16-bit switched-capacitor successive approximation device, while the LTC2440 is a 24-bit sigma-delta modulator **ADC.** Both also offer differential inputs, useful for the bipolar signals provided **by** the accelerometers. For the prototype the LTC2440 was chosen because its sigma-delta architecture offers a unique feature not provided **by** successive approximation ADCs.

Sigma-delta modulator ADCs work **by** purposefully oversampling the input signal at many times the desired data output rate. The ratio between the frequency at which the input is sampled and the frequency at which digital output codes are produced is called the oversampling ratio (OSR) of the **ADC. By** sampling at a higher rate than necessary, and using digital on-chip filtering to reduce the data rate **by** a factor equal to the OSR, anti-aliasing filters can be made simpler for a particular application. In addition, larger OSRs mean more samples are averaged together to produce an output code. Larger averages mean higher resolutions are possible as the OSR increases. The OSR of the LTC2440 is software configurable. The internal clock of the LTC2440 allows for the modes and oversampling ratios listed in Table 4.1. The 220 Hz mode of the LTC2440 is close to the target **250** Hz sampling rate. At this data output rate, the converter has an effective resolution of **16** bits. Slower experiments with lower frequencies of interest also exhibit smaller pipe deflections, which lead to lower signal levels. **By** increasing the OSR, the extra bits of resolution can be used to provide

| OSR   | Output Rate |
|-------|-------------|
| 64    | $3.52$ kHz  |
| 128   | 1.76 kHz    |
| 256   | 880 Hz      |
| 512   | 440 Hz      |
| 1024  | 220 Hz      |
| 2048  | $110$ Hz    |
| 4096  | $55$ Hz     |
| 8192  | 27.5 Hz     |
| 16384 | 13.75 Hz    |
| 32768 | 6.875 Hz    |
|       |             |

Table 4.1: LTC2440 oversampling ratios and data output rates

gains in powers of two in software **by** discarding the unused (zero) most-significant bits. **By** providing a programmable gain in software, valuable circuit board space and component cost are saved.

Both **ADC** converters considered have switched-capacitor analog inputs. **A MOS-FET** acts as a sampling switch which connects and disconnects the input to a sampling capacitor with a value between 1 **pF** and **30 pF.** Figure 4-4 illustrates a typical

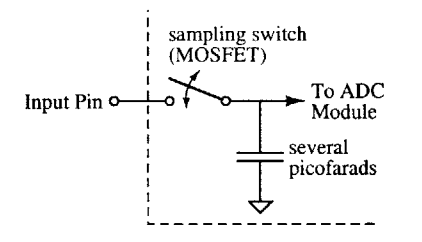

Figure 4-4: Typical switched capacitor input

switched capacitor input. The current spikes caused **by** the sampling capacitor being connected to the input can not be corrected **by** an op-amp alone. Glitches caused **by** the sampling capacitor in the input voltage will cause erroneous conversions and corrupt data from the **ADC.**

The ideal solution is to create a charge reservoir at the input **by** connecting a large (typically 0.1  $\mu$ F) capacitor to it, close to the chip. The current required to charge the sampling capacitor will not change the voltage across the larger filter capacitor. The input to the **ADC** will remain stable, and an accurate conversion will result. Unfortunately, most op-amps, especially rail-to-rail output op-amps, cannot directly drive large capacitive loads. Voltage gain in the output stage and the negative phase shift caused **by** the filter capacitor cause the op-amp to oscillate. The solution is the coupling network shown in Figure 4-5. The 100  $\Omega$  resistor and 330 pF capacitor

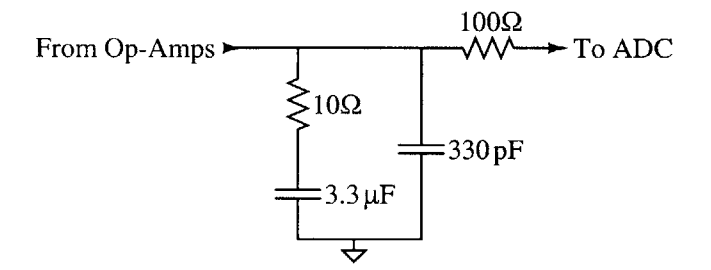

Figure 4-5: **ADC** input coupling network

attenuate frequencies above **5** MHz, keeping glitches caused **by** the sampling capacitor from being fed back to the driving op-amps. The 3.3  $\mu$ F capacitor provides the charge reservoir necessary to stabilize the input voltage to the ADC. The  $10 \Omega$  series resistor keeps the op-amp from becoming unstable with such a large capacitive load.

#### **4.1.4 Microcontroller**

The microcontroller is the heart of the sampling node. It controls the data acquisition process, the serial communications with the host computer, and the local storage of acceleration data. Choosing a microcontroller is difficult as there are many different manufacturers and models, each with different features.

The PIC16F876 was deemed the most appropriate choice for both its price and features. The entire PIC16 model line offers a simple, easy to program 35-instruction instruction set architecture. The **PIC16F87X** series of microcontrollers are able to write to their own program memory, allowing for the remote update of the firmware. This series also includes a built-in asynchronous serial port module, as well as an  $I<sup>2</sup>C$ serial interface, discussed in the sections below.

Microchip's microcontrollers are also relatively inexpensive, and are kept in stock at several major component distributors. The **8051** architecture was considered, but many **8051** clones do not allow for remote program updates, and most come in packages too large for practical use in this application. The author has also worked extensively with similar microcontrollers in the **PIC16** product line in the past.

#### **4.1.5 External Data EEPROM**

The external data EEPROM is used to store the samples taken during an experiment. Ideally, the interface would be serial, not parallel, as wires and space on the circuit board are scarce resources. An ideal interface choice is the **I2C** serial bus. **I2C** is a two-wire, short-range serial bus standard invented **by** Philips for communication between integrated circuits. Microchip makes  $1^2C$  EEPROMs in a variety of sizes. The **24LC515** is a **512** kilobit device that meets the storage requirements detailed in section 3.4. It comes in an 8-pin wide small outline package, which fits easily on the circuit board.

#### **4.1.6 RS-485 Serial Bus Transceiver**

The RS-485 transceiver is responsible for converting the **5** V logic levels used **by** the PIC's on-board serial port to the differential RS-485 signal. It is also responsible for tristating the bus drivers when in receive mode so that another transmitter can use the bus. The normal input impedance of an RS-485 transceiver is 12  $k\Omega$ , allowing for a maximum of **32** nodes to be connected to the bus. **By** using a hi-impedance RS-485 driver, that number can be more than doubled. **A** slew rate-limited device to reduce electromagnetic interference from sharp transitions on the bus is also required. The **LTC1487** from Linear Technologies is one of many parts available that fit these requirements, and is readily available from a number of electronics distributors.

### **4.2 Serial Communication Protocol**

The RS-485 serial bus is a shared resource. Only one transceiver can actively drive the bus wires at a time, otherwise data corruption results. **A** command/response serial protocol is used to ensure that only one node or the host computer is trying to transmit on the bus at any one time.

The protocol is packet-based and reserves three special control characters listed in Table 4.2. One is for delimiting the start of packets, one is for delimiting the end of packets, and one is used as an escape character.

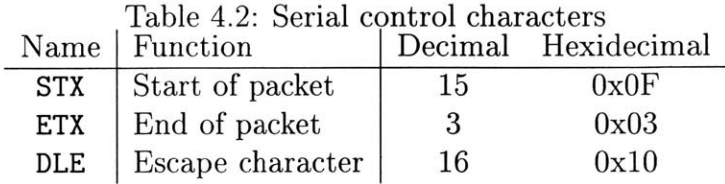

Figure 4-6 is a diagram of a data packet. The ADDRL, ADDRH, **ADDRU,** and **DATA** sections are optional, however the rest of the bytes shown are necessary in a wellformed packet.

The contents of a full packet are illustrated in Figure 4-6, and are discussed in detail below.

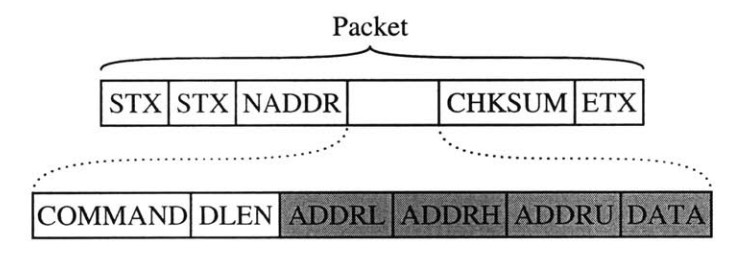

Figure 4-6: Packet contents

### 4.2.1 Start of Packet and Baud-Detection

The first two bytes of any packet to be transmitted are two STX characters which mark the start of a packet. Two STX characters are sent in order to allow the baud rate to be auto-detected. When a node receives a byte at the beginning of its receive loop, it counts the number of clock cycles between the first and last rising edges. Using this count, it can automatically compute the baud rate being used on the serial bus and configure the baud rate generator module appropriately. Figure 4-7 is a timing diagram detailing this process.

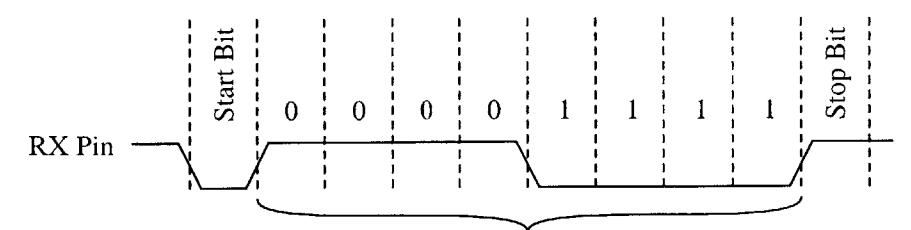

counts cycles between these edges

Figure 4-7: Autobaud timing diagram

After the first STX character, a second is sent to signal the start of a packet. **A** one-byte node address is also sent. Each hardware node stores a unique address in its on-board non-volatile EEPROM storage, which is loaded during the poweron sequence. **If** a packet's address matches the node's address after the packet is received the node continues to process it. **If** the address does not match it waits for the next packet. The **COMMAND** byte identifies a command or action to perform. Available commands are listed in Table 4.3. The **DLEN** byte is used as a counter for some of the commands, detailed in the section below. **DLEN** must be non-zero unless a reset command is desired. The ADDRL, ADDRH and **ADDRU** bytes store addresses for the data transfer commands. **A** variable length data field comes next. The length is determined **by DLEN** and the particular **COMMAND** requested. The CHKSUM byte is the two's complement of the 8-bit sum of all bytes from the address up to the last data byte, inclusive. The ETX byte marks the end of the packet. **If** the ETX, STX, or **DLE** bytes appear between the STX or ETX bytes that delineate a packet, they are preceded **by** an extra **DLE** to escape them, to avoid a framing error.

Once a node correctly receives a packet addressed to it, it carries out the requested command and responds with a similar packet to either return the requested data or to indicate the reception of the command packet. After the response packet is sent, the node frees the RS-485 bus and the host computer is free to transmit another packet.

## **4.3 Node Firmware**

The firmware installed on every node is split into two different parts, the bootloader and the user program. Both programs implement the serial communication protocol described in Section 4.2, and a subset of the commands listed in Table 4.3. Having separate program code spaces allows the sampling firmware on each node to be updated remotely from the surface.

#### **4.3.1 Bootloader**

One reason the PIC16F876 microcontroller was chosen as the development platform is its ability to rewrite its program memory. This allows self-updating code to be written for the device. As discussed in section **3.5,** remote updates are a necessity for this system because the nodes will be embedded in potting compound in a pipe section, and will be physically unavailable for manual repair and updates.

**A** small, well-tested piece of software that runs at startup called the bootloader is responsible for providing command functionality to allow for remote updates. The bootloader implements the first six commands in Table 4.3, as well as a special reset command, described below. The assembly code for the bootloader can be found in Appendix **D.**

#### **Command: Reset**

The Reset command, implemented in both the user firmware and the bootloader causes the microcontroller to reset itself, and begin execution from the beginning of the bootloader. To select this command, a packet with **DLEN** set to zero should be sent to the node to be reset. For this reason, any valid packet which is not a reset command should have a **DLEN** field not equal to zero.

#### **Command: ReadVersion**

The ReadVersion command returns two bytes in the data segment of the response packet. This command is implemented in both the bootloader and the user firmware.

**If** the most significant bit is zero, the device is currently in bootloader mode. **If** it is set, the node is in user mode. The remaining fifteen bits make up major and minor version numbers which can be used to keep track of which software revision is running on the node.

#### **Command: WriteProgMem**

WriteProgMem is **a** command used to write to the program memory on the microcontroller to update the user program on the sampling node. It is given **DLEN** words in little-endian order to write to the program memory address specified in the ADDR bytes of the packet. Little-endian order means placing the least significant byte before the most significant bytes of a multi-byte number. This byte order is used on Intel machines, on which the host computer software was developed. Writes to program memory must be aligned on 4-word (8-byte) boundaries. This allows newer PIC devices that only support writing the program memory in 4-word blocks to be supported easily in the future.

#### **Command: ReadProgMem**

The ReadProgMem command is the companion to the WriteProgMem command. It reads **DLEN** words from the microcontroller's program storage EEPROM, and returns it in the response packet. This command's intended use is to verify that a user program code update is successful.

#### **Command: WriteEE**

This command is used to write **DLEN** bytes of data from the packet to the data EEPROM on the microcontroller. This is in a separate memory space from the program memory. Writes to the internal EEPROM of the microcontroller can be used to effect a change of address for a node. Care must be taken that the new address does not exist on the serial bus already, otherwise potentially damaging bus collisions could occur. This can also be used to write persistent configuration data to each device, such as calibration data.

#### **Command: ReadEE**

This command reads **DLEN** bytes from the data EEPROM memory on board the microcontroller. This can be used to verify that an address change was successful, or to read other persistent configuration parameters that may be stored in the node's EEPROM.

#### **Command: DoRVReset**

This command is implemented in both the bootloader and the user firmware. It causes the node to restart at the user firmware entry point. This is useful for getting address, or other configuration changes, to take effect. **A** simple response packet is sent to let the host computer know the reset was successful.

When the user code starts, it becomes responsible for handling all serial communication. Commands that are implemented **by** the bootloader are no longer available, unless a real reset is performed. The most significant bit in the version allows the host computer to query a node to find out what state, bootloader or user, it is in. Thus, an appropriate reset command can be carried out before attempting to use a function unimplemented in the current mode.

### **4.3.2 User Firmware**

The bootloader exists primarily to provide services that allow the host software to update the user firmware and perform other maintenance tasks. The user code is responsible for providing the ability to sample and store data, and to transmit it back to the surface.

As section 4.3.1 mentioned, the user code implements the DoRVReset and Read-Version commands, but none of the read/write commands that modify the microcontroller's internal memory stores. This is an attempt at program and data memory security, to keep the user program from writing to the program or internal data memory, and corrupting it. The assembly code for the user firmware can be found in Appendix **E.**
#### **Command: SetSampleCookie**

An experiment is defined as the collection of a single data set at a particular sample rate, and the transmission of those data back to the surface. During an experiment, every node on the bus must take a sample at the same time in order for accurate studies of mode shapes to be performed. The sampling clock for the entire bus must be derived from a single node. The node which generates the sampling clock is said to hold the sampling cookie. Section 4.5 covers the sampling process in more detail.

The SetSampleCookie command is used to indicate to a node if it does or does not have the sample cookie. **If** the first byte in the data section of the packet is OxAA, then the node assumes it is to generate the sampling clock. Otherwise, the node expects to be a slave node during sampling, and listens for the sample trigger byte on the serial bus.

#### **Command: Get SampleCookie**

This command is used to ensure that only one node holds the sampling cookie before an experiment begins. **If** more than one node has its cookie bit set at the time of an experiment, bus contention will occur when sampling begins. This can cause asynchronous sampling or missed samples, and can damage the RS-485 drivers on the boards.

#### **Command: Set/GetNumSamples**

During an experiment each node maintains a count of how many samples it has taken. Once it reaches the 24-bit number set **by** SetNumSamples, the node exits sampling mode, and returns to the serial packet receive/response routine. GetNumSamples is used to verify that every node has the correct number of samples set before an experiment begins.

#### **Command: Set/GetSampleRate**

The node which holds the sampling cookie generates the sampling clock using the onboard 16-bit TMR1 on the microcontroller. The value used to reset the timer, which determines the sampling period, is set/read **by** SetSampleRate and GetSampleRate, respectively.

#### **Command: EnterSampleMode**

Once an experiment is configured, each node is sent this command. Once a node enters sampling mode, it must complete an experiment. After sending a response packet to the EnterSampleMode command, the node waits to receive five STX bytes in a row. In this way other packet-based transfers can occur on the bus without causing a node to start sampling data (because only 2 STX bytes every appear in a row in any packet transmission). Once every node has received and responded to the the EnterSampleMode command, the host computer sends five STX bytes, and the experiment begins. See section 4.5 for information on sampling process during an experiment.

#### **Command: Start/GetMemoryPage**

In order to increase the utilization of the serial bus transactions when uploading experiment data to the host computer the data retrieval functions have been pipelined. It takes a significant amount of time to read data from the external EEPROM. Reading **128** bytes with a **384.6** kHz clock takes at least **2.6** ms, time enough to send another **33** bytes on the serial bus. **If** the page read size is larger, this wasted time grows as well. Consequently, reading a memory page is split into two operations. StartMemoryPage sets the length and address of the block to be read. The node responds immediately with an acknowledge packet, and then reads the requested memory page into internal memory, while the host computer is triggering page reads on other nodes.

After the node has acquired the page from the external EEPROM, the host computer sends a GetMemoryPage request, and the node sends the page back from its fast internal RAM, increasing the utilization of the serial bus during data upload.

#### **Command: TakeSendSample**

This is primarily **a** debugging command which causes the node to take one sample from both accelerometer channels and send it back to the host computer. Note that the ADCs used will output the result from the last conversion, not the one triggered **by** reading a sample from it. To get a current result, two TakeSendSample commands must be executed in a row. The value returned **by** the second command issued is the result from the conversion triggered **by** the first command.

#### **Command: Get/SetOSR**

The LTC2440 ADCs used can have their over-sampling ratio programmed via the serial bus. This command allows the host computer to select the particular OSR to be used for the current experiment, or to determine the current OSR being used **by** a particular node.

#### **Command: GetEOC**

The LTC2440 continuously samples the input over a conversion period. Since the microcontroller reads data from the converter very close to the output rate, it is possible that a conversion could still be in progress when the microcontroller tries to read a sample. The end of conversion **(EOC)** output of the **ADC** is monitored during an experiment. After an experiment is finished, the host computer can use GetEOC to determine if this error occurred. **If** so, the timer reset value that controls the sampling rate can be modified using the SetSampleRate command to increase the sampling trigger period.

## **4.4 Host Computer Software**

The host computer software is a program used to communicate with the sampling nodes over the serial bus. It is written in **C,** and uses the Gimp Tool Kit (GTK) widget set to provide an easy to use graphical user interface. The software allows the user to update the user firmware on the sampling nodes on the bus. It also allows the user to easily set-up and run experiments, through a simple point-andclick interface. The sample rate and the number of samples is selected. The user clicks 'OK', and the software sets up the serial bus to take data, has the nodes collect the samples, and downloads the data to files in the host computer. It also stores data about each experiment and can export the data as comma separated value or Matlab files for import into popular signal processing programs. **A** planned enhancement is an integrated experiment browser, that provides an Explorer-like interface to the experiments stored on disk.

## **4.5 Sampling Process Overview**

The first step in initiating an experiment is to set the sampling parameters for all of the nodes. Figure 4-8 shows the window used to set these values. The first option

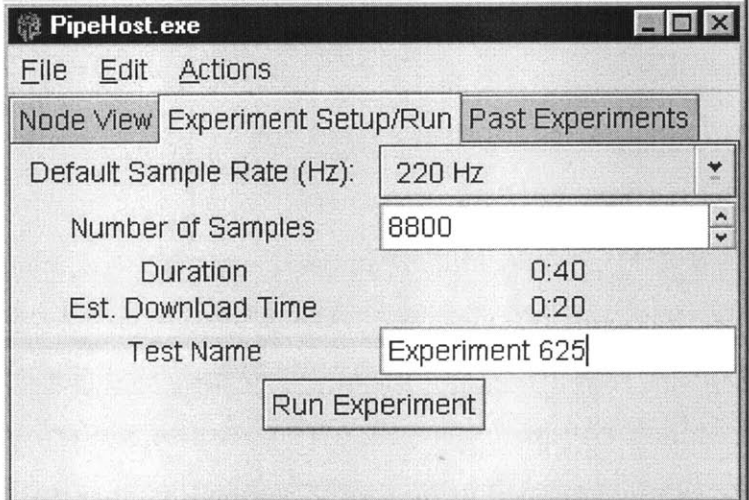

Figure 4-8: Experiment setup window

is the sampling rate. The LTC2440 **ADC** is capable of several different oversampling ratios and data output rates. This dialog box allows the user to select the particular OSR/data rate that is best for the particular experiment being run. The user must also select the number of samples to be taken. For data output rates lower than 220 Hz, a software-configurable gain of powers of two could be added, because the LTC2440's resolution exceeds **16** bits for these lower data rates. This is not currently implemented in the prototype node software. The comments in the TakeSample procedure in the user assembly code found in Appendix **E** describe how this feature may be added to the prototype. The number of samples together with the sample rate determines the length of the experiment. Once these two parameters are set, 'Run Experiment' can be selected.

Figure 4-9 is a flow chart that outlines the sampling process. Before an experiment starts, the host computer sets the number of samples on each node and ensures that only one node on the bus has the sampling cookie. **By** default the node with the lowest address on the bus is given the sampling cookie. The user may select a different node to hold the cookie from the serial bus view screen, shown in Figure 4-10. The timer reset value is computed and set on the node with the cookie. Every node is sent the EnterSampleMode command, and five STX bytes are written to the bus. At this point the sampling process is taken over **by** the node that holds the sampling cookie.

During the sampling process, the cookie node waits for its timer to overflow, indicating that a sample should be taken. It takes control of the serial bus, and sends a **DLE** byte. Every node monitors the serial bus for a falling edge caused **by** the start bit of the **DLE.** On this falling edge each node takes a sample and stores it into the external data EEPROM. The **DLE** byte is removed from the serial receive buffer, the number of samples counter is decremented, and every node continues to wait for the next falling edge on the serial bus. When all the samples have been taken, the nodes return to the packet reception routine. As mentioned in section 4.3.2, the first sample taken from the ADCs is old, and should be discarded. Each node throws away the first sample it takes, and does not store it in the data EEPROM.

Using the serial bus as the sampling trigger line offers several advantages. No extra wires besides the power and the two RS-485 lines need to be run in the pipe. Because the RS-485 hardware is designed to accurately carry digital signals long distances, no extra hardware is needed to prevent erroneous samples from being taken. The

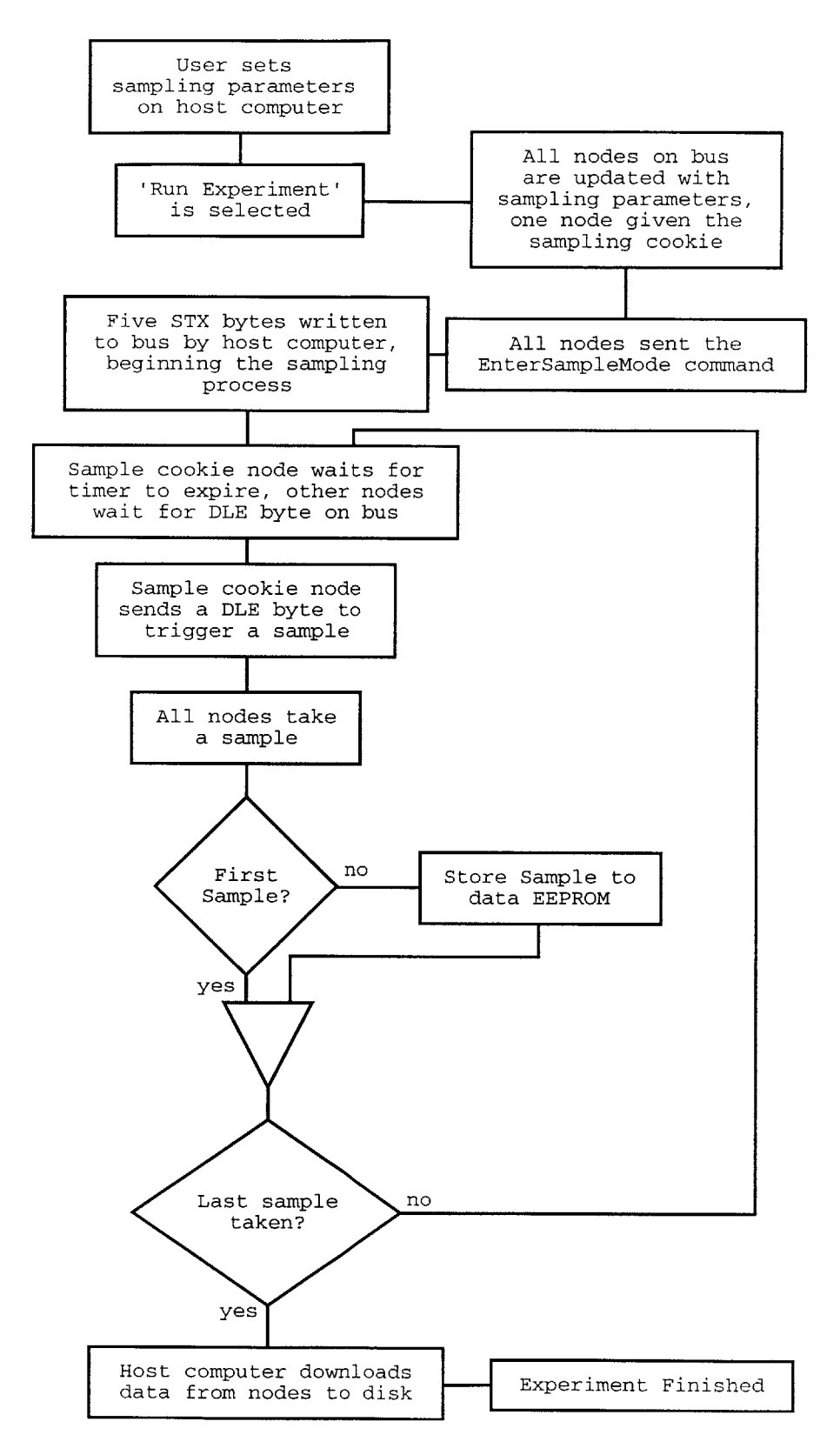

Figure 4-9: Flowchart of the sampling process

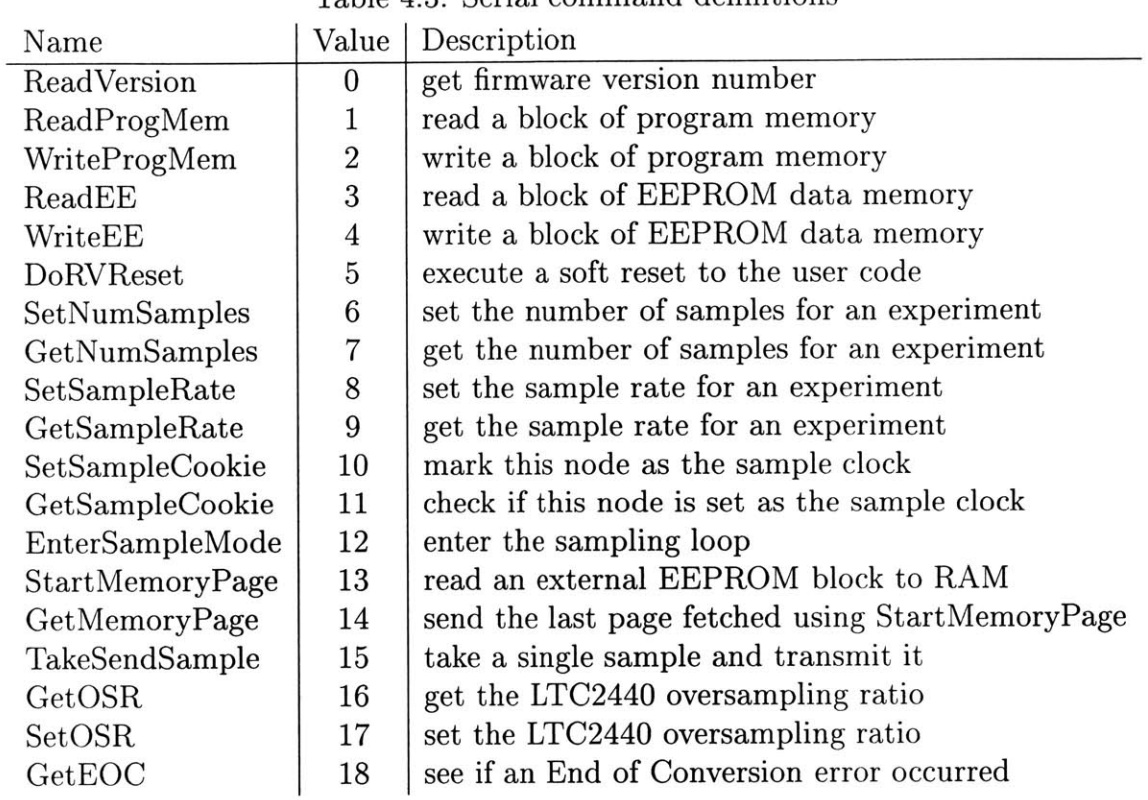

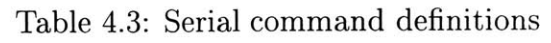

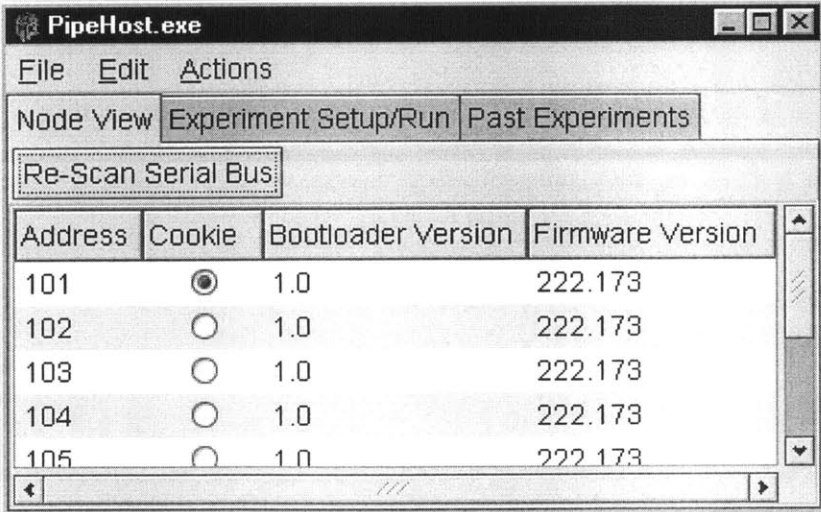

Figure 4-10: Sample cookie node selection dialog

host computer can also count the **DLE** bytes that appear on the bus to provide an experiment progress bar for the user.

After all the samples have been collected, the host computer begins issuing Start-MemoryPage and GetMemoryPage requests to nodes on the bus. Data are written in comma separated value **(CSV)** format to files in the experiment directory, specified in the entry box shown in Figure 4-8. Each node's data are placed in a separate file, named after the node address. The resulting files can be imported into Matlab or Excel for processing later. Data can be written as either raw digital output codes (numbers ranging from  $-2^{15}$  to  $2^{15} - 1$ ), or as float values representing voltages. The selected output format is chosen in the default configuration dialog, shown in Figure 4-11.

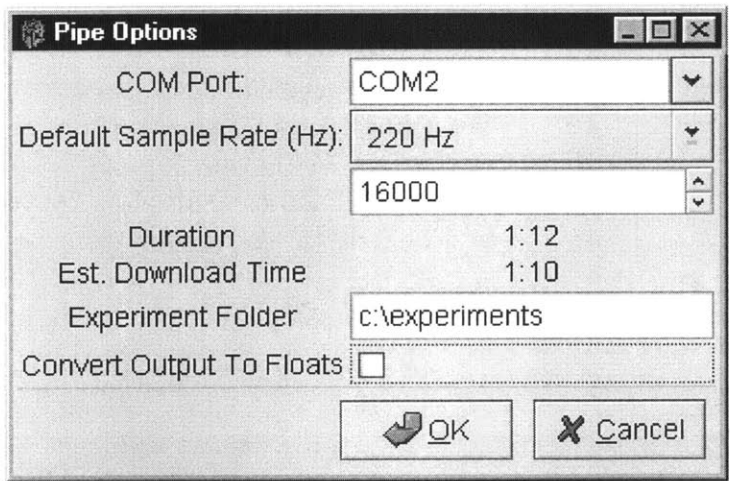

Figure 4-11: Default experiment configuration dialog

# **Chapter 5**

# **Results**

## **5.1 Printed Circuit Board**

The Eagle automated printed circuit board (PCB) design **CAD** package was used to design a circuit board that implements the system described in section 4. **A** complete schematic of the board can be found in Figure B-1. Figure **5-1** is a photograph of a completed prototype. The final circuit board is 0.95" wide and  $3\frac{7}{8}$ " long.

The PCB is composed of four layers. The top and bottom layers are both for routing signals. The two inner layers form power and ground planes which help reduce noise and aid routing signal traces in such a small space. Almost all components used are surface mount technology in order to conserve space. Most of the components were laid out on the top side of the board in order to leave a clear path for the kevlar strength member to run along the bottom.

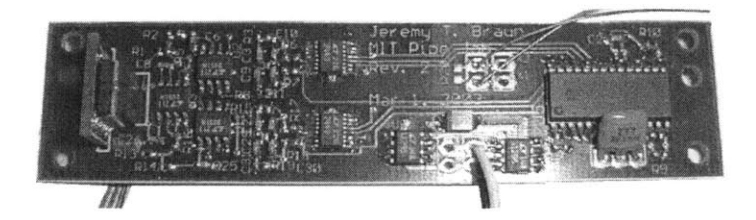

Figure **5-1:** Prototype printed circuit board

### **5.1.1 Layout Considerations**

#### **Accelerometer Mount**

As the sensitive axes of the accelerometer are in the plane of the chip, it must be mounted in the plane of the cross section of the pipe in order to measure inline and crossflow vibration. Figure **5-2** illustrates how the accelerometer is attached

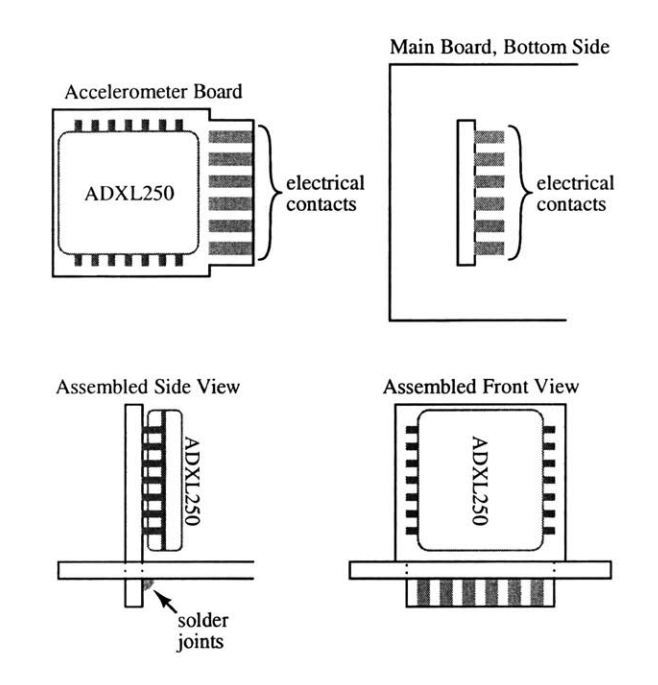

Figure **5-2:** Accelerometer mounting

to the main circuit board. It is soldered onto it's own PCB which has a tab with solder contacts on one side. This is inserted through a slot on the main board, and the contacts are soldered to each other on the reverse side. Note the accelerometer mounted on the left in Figure **5-1.**

#### **Power Planes**

The **5** V power plane is split into two separate sections, one for the analog circuitry, and one for the digital components. Each has its own voltage regulator and filter capacitors. This is an attempt to keep the high-frequency digital noise present on the microcontroller's **5** V supply from contaminating the analog supply. The ground plane for both supplies is joined at only one point on the board, to keep large ground currents on the digital side of the board from affecting the analog ground plane. Figures B-3 and B-4 of the board's copper layers illustrates this separation.

## **5.2 Software Test**

The host computer software was successfully compiled and installed on a Windows **98** computer. Communication tests were successful, and multiple prototype nodes were successfully connected together on the RS-485 bus. An RS-232 to RS-485 converter was used to connect the host computer to the RS-485 bus. The 485SD9TB from B&B Electronics was selected for its low cost and ease of use. Example experiments were run using a Hewlett-Packard signal generator as input. Figure **5-3** shows a few example waveforms captured with the sampling hardware. The ability to remotely update

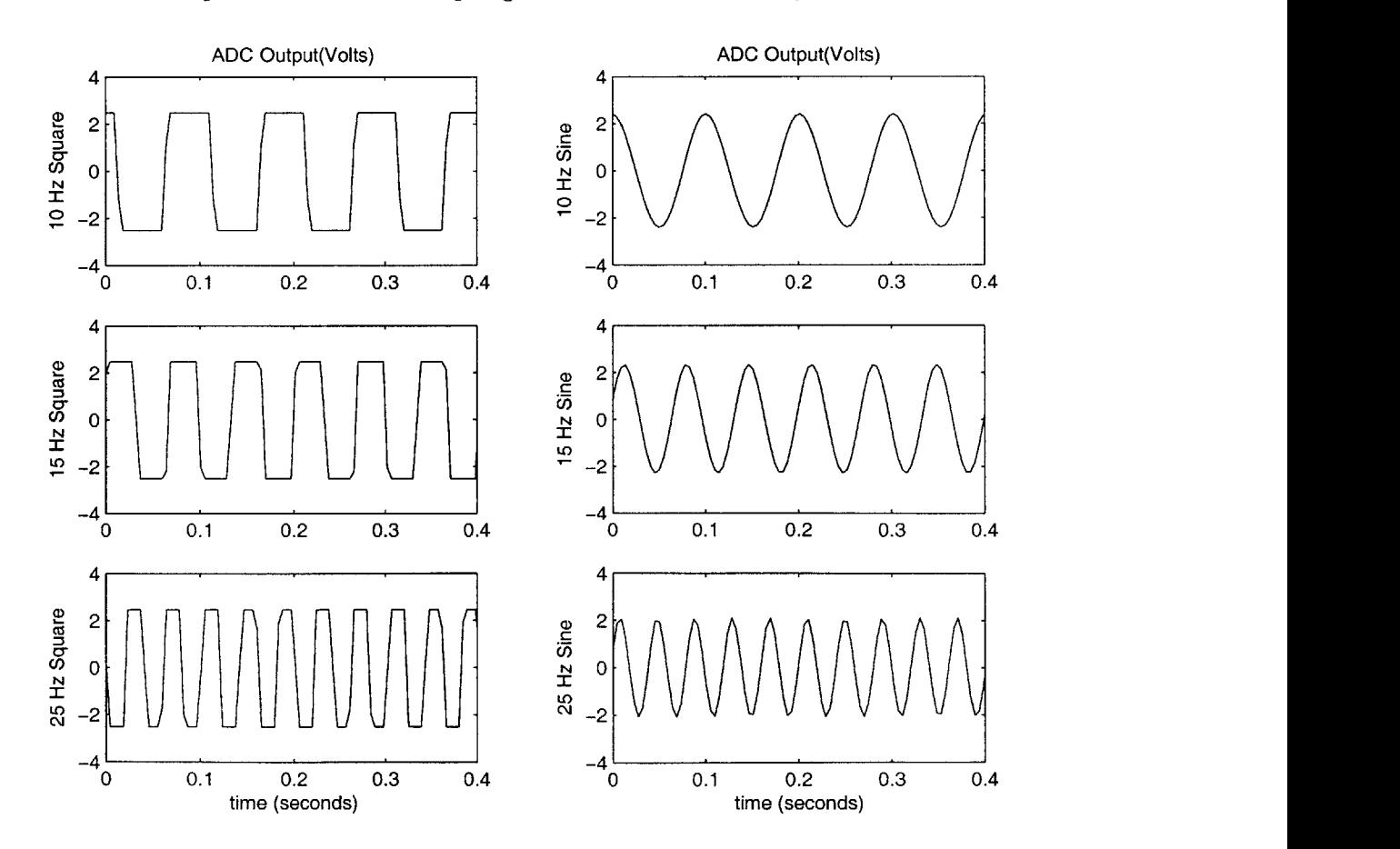

Figure **5-3:** Captured test traces

the user program was also successfully implemented and tested on the prototype.

.<br>Grefi

# **Chapter 6**

## **Future Work**

Several problems exist in the final design of this prototype. Data transmission, aliasing and **ADC** selection, and board size/layout are all issues that should be addressed in future versions of this data acquisition system.

## **6.1 Data Transmission**

The RS-485 serial bus was chosen because it allows for a large number of devices to be connected together on long wire lengths using only two signal wires and a common ground connection. The specification allows for speeds up to **10** Mbps. However, the maximum speed of most RS-232 serial ports on computers today is only **115** kbps or, at most, **230** kbps.

For example, assume that a **60** second long experiment has just been run, sampling at 250Hz. Each node has

$$
250 \frac{\text{samples}}{\text{sec}} \cdot 60 \text{ sec} \cdot 32 \frac{\text{bits}}{\text{sample}} = 480000 \text{ bits}
$$

to upload to the host computer. With **50** nodes on a **115** kbps connection, this can take up to four and a half minutes, not including the serial protocol overhead. Waiting five minutes or more for the data from a one minute experiment is unacceptable, especially when experiment time on a boat is being billed.

One solution is to use a dedicated RS-485 card capable of higher bus speeds. The largest disadvantage of this is that most RS-485 interface boards capable of speeds greater than a normal serial port are PCI cards for desktop computers, not **PCMCIA** cards for laptops. Taking a desktop computer, monitor, keyboard and mouse to run experiments is much more inconvenient than using a laptop. One option to consider in the final implementation of the system is splitting the serial bus into two separate busses, with adjacent nodes on alternate busses. This is illustrated in Figure **6-1.** Two separate serial ports on a laptop can be used to transmit data from both busses

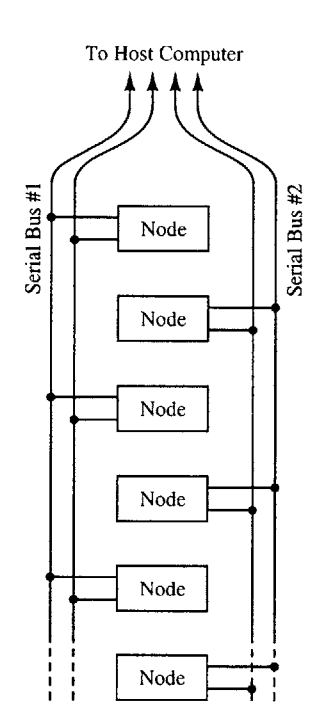

Figure **6-1:** Dual serial bus implementation

in parallel, effectively halving the upload time. This has an added advantage. **If** one bus breaks, the other might remain functional, and the entire pipe may not be lost. **A** special node could sit at the surface, connected to both serial busses, to provide a simultaneous sample trigger.

Other communication protocols could also be considered. Unshielded twisted pair Ethernet offers speeds of **10** or **100** Mbps. The wire pairs in 10Base-T and 100Base-T wiring are not shared. **All** connections are dedicated links between two transceivers. Packets from the far end of the bus would have to be relayed up the bus from node to node to reach the host computer. This chaining would also require that another sample triggering method be used. 1OBase-2 Ethernet is a shared two-wire bus that would probably serve best. Unfortunately,  $10$ Base-2 uses  $50 \Omega$  coaxial cable, which is physically large and unwieldy. Such a cable could probably be used in place of the kevlar strength member, but finding room for such a thick wire in the pipe, and the taps to provide electrical connections to the nodes will be problematic.

## **6.2 Aliasing**

Another reason the LTC2440 was chosen as the **ADC** is because the datasheet claims that "Combined with a large oversampling ratio, the LTC2440 significantly simplifies anti-aliasing filter requirements" **[10].** Other sigma-delta modulator ADCs such as the one included on Burr-Brown's **PCM3501** claim that because the over-sampling ratio is 64 times the sampling frequency, only a single-pole filter is required for 16-bit resolution **[3].** After construction of the prototype it was determined that the antialiasing filter described in section 4.1.2 is radically insufficient for this application. Figure **6-2** shows a few example captures that exhibit significant aliasing problems.

To prevent aliasing, a better low-pass filter must be inserted into the signal path before the **ADC.** There are many different filter choices, and implementation options, outlined below.

#### **6.2.1 Filter Types**

There are several different low-pass filter designs that offer distinct advantages and disadvantages over each other. They are Butterworth, Chebychev, elliptical, and Bessel filters.

#### **Butterworth Filters**

Butterworth filters offer the steepest rolloff of any filter whose magnitude response is maximally flat in the pass-band. Additionally, the pole-pairs that make up the the transfer function of a Butterworth filter have low **Q,** or quality factors. This

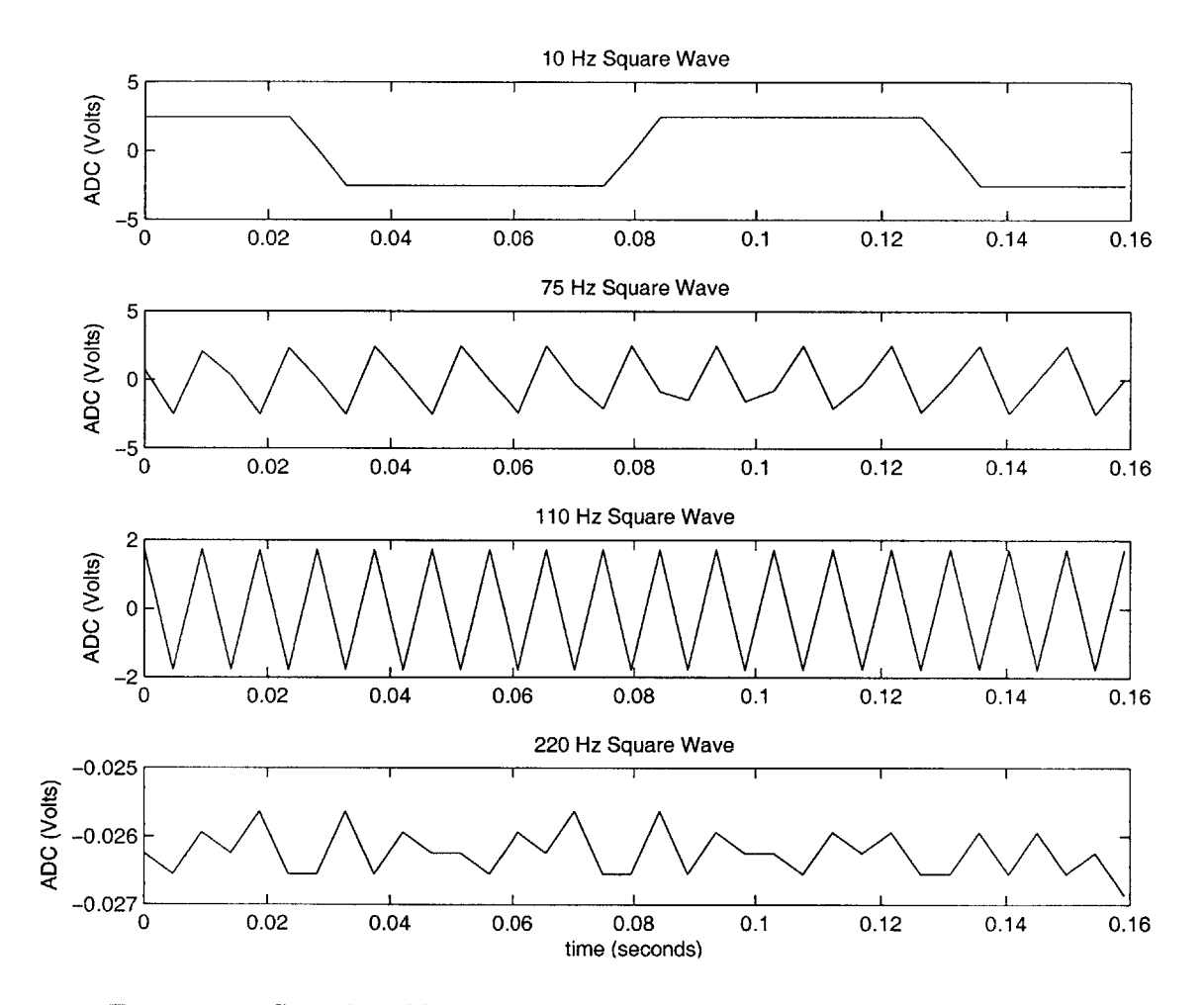

Figure **6-2:** Sample **5 Vpp** square wave captures demonstrating aliasing

means that the poles lie a fair distance away from the real axis in the s-plane, and the circuits used to build these filters are easily tunable. The phase response of a Butterworth filter can cause significant peak overshoot to occur, however, which can reduce its usefulness.

#### **Chebychev and Elliptical**

Chebychev filters allow steeper cutoff slopes than the Butterworth filter of a particular order, at the expense of some ripple in the pass-band magnitude response. **If** more ripple is tolerated, a steeper rolloff is attainable. Unfortunately, this also can translate into worse overshoot and phase-distortion problems.

Like Chebychev filters, elliptical filters have some amount of ripple in the passband. Elliptical filters also have ripple in the stop-band. They use a series of notch filters to increase the cutoff slope dramatically. However, the transient response of an elliptical filter is the worst of any of the filters discussed thus far.

In addition the **Q** values of Chebychev pole-pairs tend to be higher than Butterworth filters, and the **Q** values of an elliptical filter are higher still. High **Q** values mean that the circuit implementations of these filters are **highly** sensitive to component variations, and hence difficult to build. Most filters (especially elliptical) built out of discrete components make use of trimmer capacitors or resistors to tune the extremely high **Q** circuits. This is impractical in a design that must be as physically small as possible.

#### Bessel Filters

Bessel filters exhibit the worst cutoff slope of any of the filters described thus far. However, their phase response is almost linear with frequency. Since the time delay of a sinusoid at a particular frequency is equal to the phase shift divided **by** the frequency, a Bessel filter's transient response only looks like a time delay, with some attenuation at higher frequencies. That **is**

$$
\Delta \phi = \omega \Delta t \rightarrow \Delta t = \frac{\Delta \phi}{\omega}
$$

In addition, because the cutoff slope is so shallow, the Q's of the pole pairs tend to be very low, which means the filter can be implemented using fixed **1%** resistors and capacitors.

Figure **6-3** shows example Butterworth, Chebychev, elliptical, and Bessel filter frequency responses. Each filter exhibits **96** dB of attenuation **by 110** Hz, sufficient

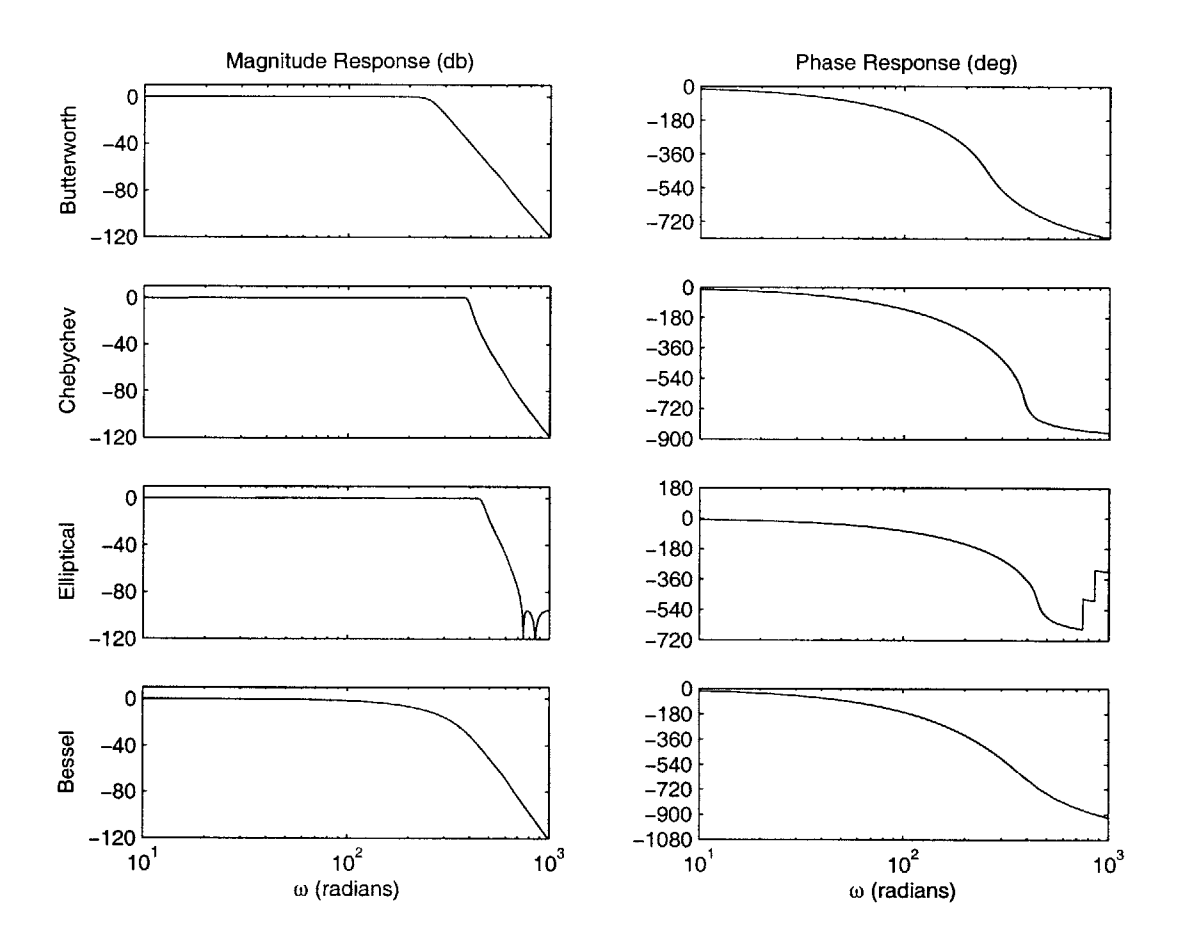

Figure **6-3:** Sample anti-aliasing filter frequency responses

for 16-bit accurate conversions. Table **6.1** summarizes the characteristics of each filter. Figure 6-4 shows example transient responses for each of the filters to a **10** Hz input square wave. Notice the severe distortion that the first three filters produce. Bessel filter's output, **by** comparison, is only smoothed and shifted in time. In a system where the mode shape of the pipe is of particular interest, the Bessel filter, even with its poor cutoff slope, is the best choice for an anti-aliasing filter. The

Table **6.1:** Summary of filter characteristics

| Filter Type   |    | $\#$ Poles -3 dB (Hz) | $-96$ dB (Hz) | Passband Ripple (dB) |
|---------------|----|-----------------------|---------------|----------------------|
| Butterworth   | 10 | 40.0                  | $121.0\,$     | n/a                  |
| Chebychev     | 10 | 62.0                  | 125.0         |                      |
| Elliptical    |    | 72.9                  | 116.7         |                      |
| <b>Bessel</b> | 12 | 21.8                  | 124.7         | n/a                  |

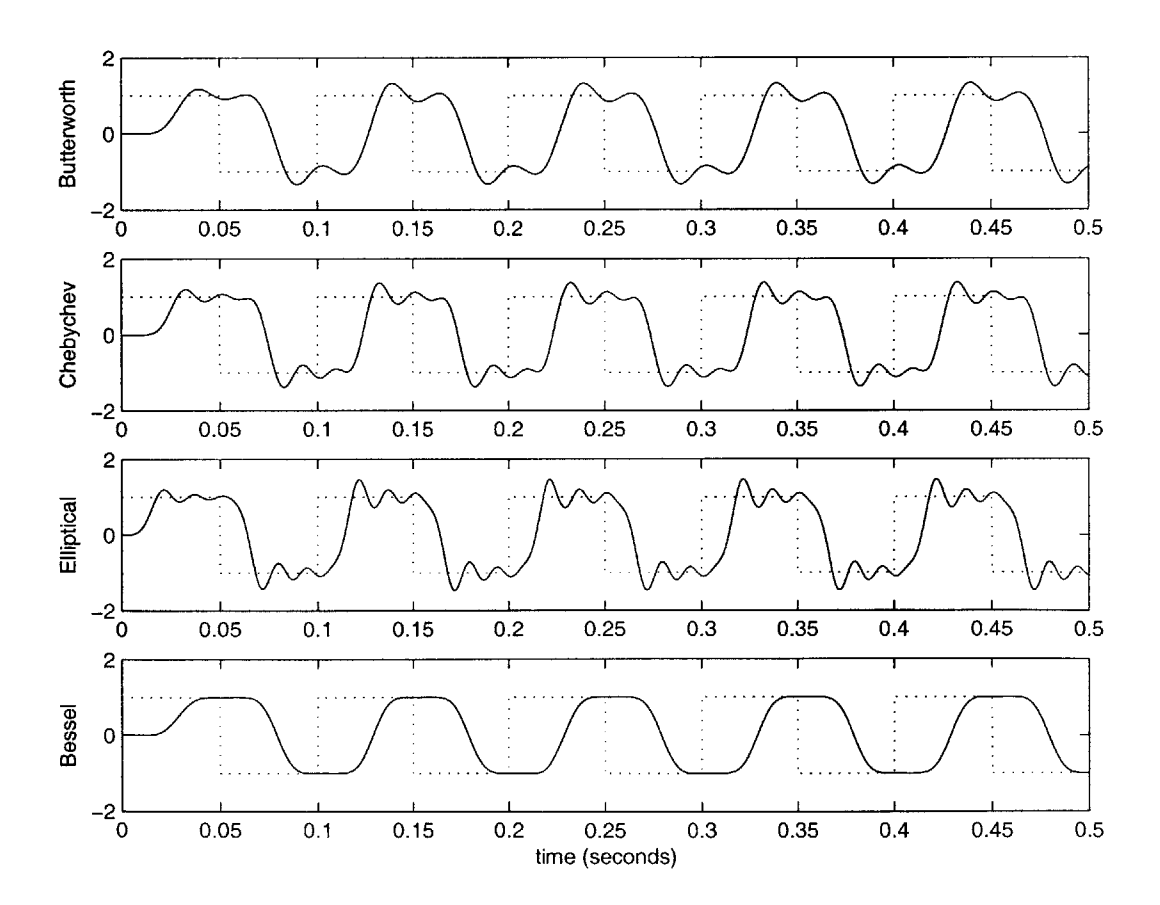

Figure 6-4: Filter transient responses to a **10** Hz square wave

#### **6.2.2 Filter Implementation**

There are several ways to implement electronic filters. **A** passive filter can be built out of inductors, resistors, and capacitors. Another option is using an integrated circuit that utilizes switched-capacitors to give a desired frequency response. Finally, an active filter can be built using op-amps and discrete resistors and capacitors. Each method has advantages and disadvantages.

**A** strictly passive filter suffers from many problems that make it unsuitable, especially for the higher-order filters required in this system. They require inductors, which are large and difficult to manufacture. They are expensive, and exhibit gains much less than unity.

Switched capacitor filters offer many advantages over passive elements. They offer high-order transfer functions, up to 12 poles, in extremely small packages. Most filters also have a tunable cutoff frequency which is controlled **by** an external clock running at some multiple of the cutoff frequency. Their major disadvantage is that, like most op amps, they exhibit **DC** offset voltages of several to tens of millivolts. As described in section **3.2, DC** performance is too valuable to this instrumentation system to sacrifice.

Active filter implementations using chopper-stabilized op-amps can provide extremely low **DC** offset voltages and high-order transfer functions. The major disadvantage is that the number of components required is much larger for a given filter order than in a switched-capacitor design. **A** popular circuit implementation for a complex pole-pair is the Sallen-Key circuit. Appendix **A** describes the Sallen-Key architecture and Appendix **C** is a Matlab script written to help design Sallen-Key circuit implementations of Bessel filters. Figure **C-1** shows a 12th order Bessel filter designed using this Matlab script, and implemented on a protoboard.

In future versions of this data acquisition system, it would be beneficial to layout such a filter for both accelerometer channels before the signal reaches the ADCs.

### **6.3 ADC Selection and Analog Front End**

The primary reason for choosing the LTC2440 over the LTC1864 was that the sigmadelta converter had "reduced anti-aliasing filter requirements." The apparent need for an anti-aliasing filter in front of the device suggests that easier to operate LTC1864 should be used instead.

It would be worthwhile to add a programmable analog gain block after the low pass filter, if space allows. This would allow slower experiments to increase their dynamic range, reducing the quantization noise caused **by** the analog to digital conversion process.

### **6.4 Board Size and Layout**

The current prototype is approximately  $0.95$ " by  $3 \frac{7}{8}$ ". It has been successfully fit inside of a test section of the composite pipe. It is still a little too large for reasons described in section **3.1.**

**If** a low-pass filter such as the one described in Appendix **C** is added, layout issues will become even more of a problem. It may be advantageous to find a microcontroller that comes in a smaller package than the 28-SOIC used for the **PIC16F876.** Additionally, putting major components on both sides of the board could help alleviate many space and width issues. An alternate means of attaching the kevlar strength member must be found so that it does not interfere with any of the components, if both sides of the board are heavily populated.

# **Chapter 7**

# **Conclusions**

The initial system design and testing was successful. There is still a great deal of room for improvement, as detailed in section **6.** The VIV research project which motivated this thesis will work with a professional instrument contractor to design of the data acquisition system for this experiment. This document, along with the prototype device, provides a good starting point for further design work on similar VIV data acquisition systems.

# **Appendix A**

# **Sallen-Key Circuit Analysis**

The generalized Sallen-Key circuit is shown in Figure **A-1.** *Zi* are impedance el-

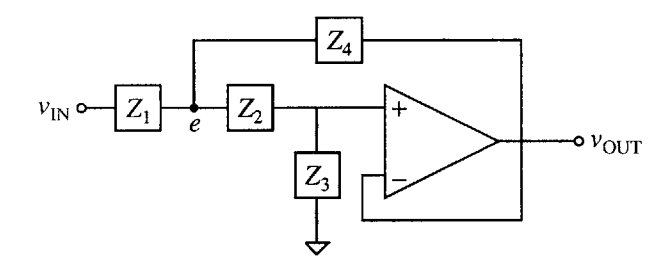

Figure **A-1:** Generalized Sallen-Key op-amp circuit

ements, with corresponding admittances  $Y_i$ . Writing node equations at the node marked  $e$  and at the  $+$  input of the op-amp yields

$$
\frac{v_{\text{OUT}} - e}{Z_2} + \frac{v_{\text{OUT}}}{Z_3} = 0
$$
  

$$
\frac{v_{\text{IN}} - e}{Z_1} + \frac{v_{\text{OUT}} - e}{Z_2} + \frac{v_{\text{OUT}} - e}{Z_4} = 0
$$

Collecting like terms gives

$$
e = v_{\text{OUT}} \left( 1 + \frac{Y_3}{Y_2} \right)
$$

$$
e(Y_1 + Y_2 + Y_4) = v_{\text{IN}} Y_1 + v_{\text{OUT}} (Y_2 + Y_4)
$$

Substituting the first equation above into the second for  $e$ , and solving for  $\frac{v_{\text{OUT}}}{v_{\text{IN}}}$  gives

$$
\frac{v_{\text{OUT}}}{v_{\text{IN}}} = \frac{1}{1 + \frac{Y_3(Y_1 + Y_2 + Y_4)}{Y_1 Y_2}}
$$
\n
$$
\frac{v_{\text{OUT}}}{v_{\text{IN}}} = \frac{1}{1 + \frac{Z_1}{Z_3} + \frac{Z_2}{Z_3} + \frac{Z_1 Z_2}{Z_3 Z_4}}
$$

If  $Z_1$  and  $Z_2$  are replaced with resistors  $R_1$  and  $R_2$ , and  $Z_3$  and  $Z_4$  are replaced with capacitors  $C_1$  and  $C_2$ , the transfer function becomes

$$
\frac{v_{\text{OUT}}}{v_{\text{IN}}} = \frac{1}{1 + (R_1 + R_2)C_1s + R_1R_2C_1C_2s^2}
$$

This is the transfer function of a second order low-pass filter. For small values of *s* the transfer function has a value of **1.** As *s* increases, the magnitude response decreases, and the phase response moves toward **-180'.** Through careful choice of component values, the poles of this circuit can be placed at any arbitrary locations. **By** chaining together multiple Sallen-Key circuits, transfer functions of any arbitrary order can be realized.

# **Appendix B**

# **Prototype PCB CAD Drawings**

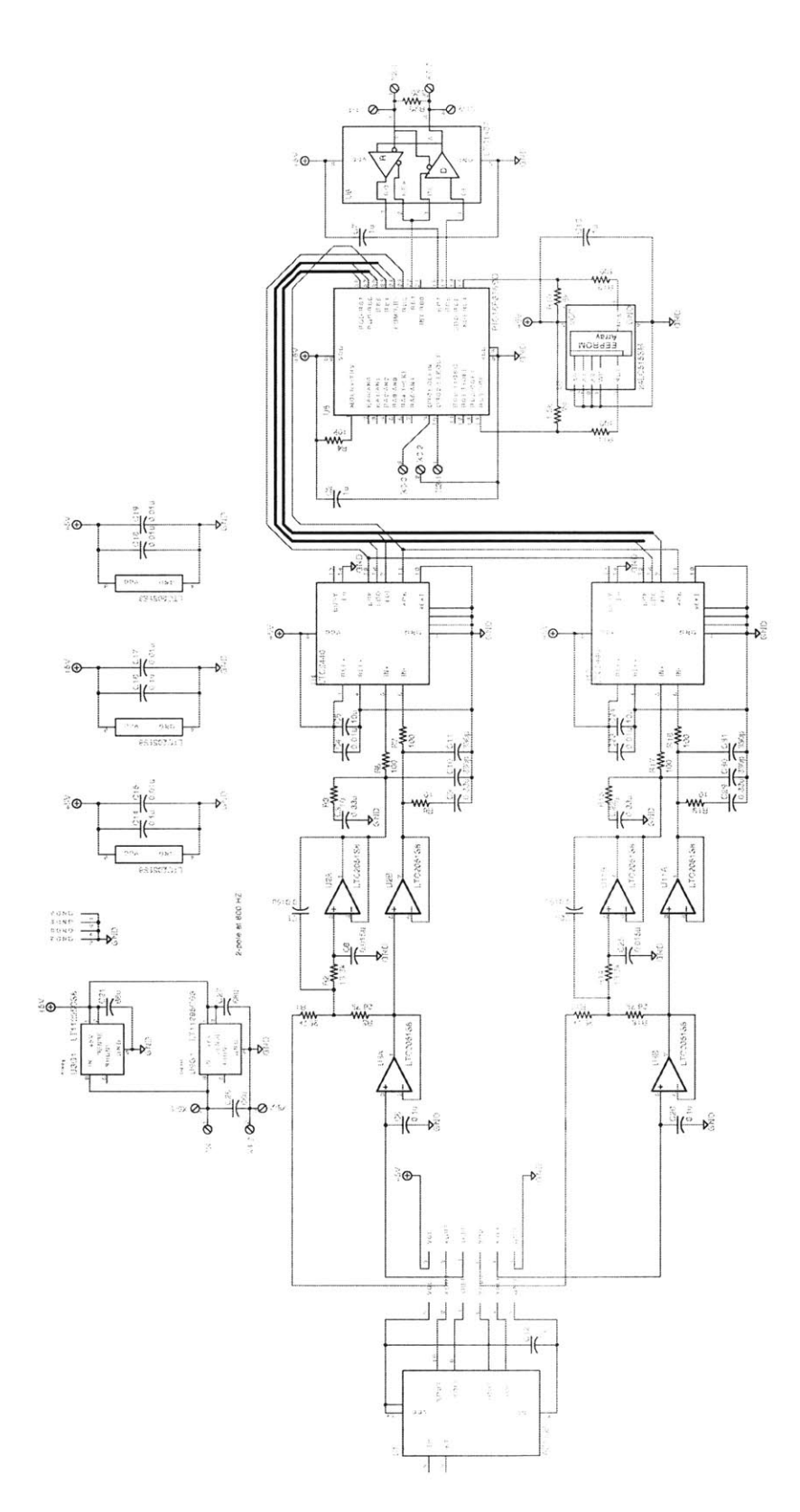

Figure B-i: Prototype schematic

L a **y** e r **1**

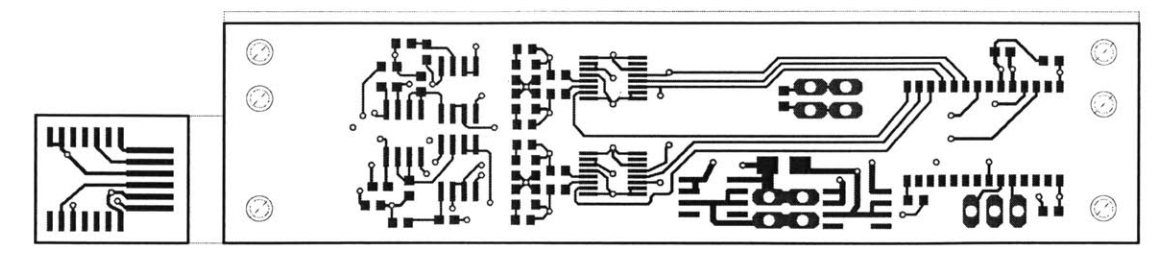

Figure B-2: Top copper layer

L a **yer** <sup>2</sup>

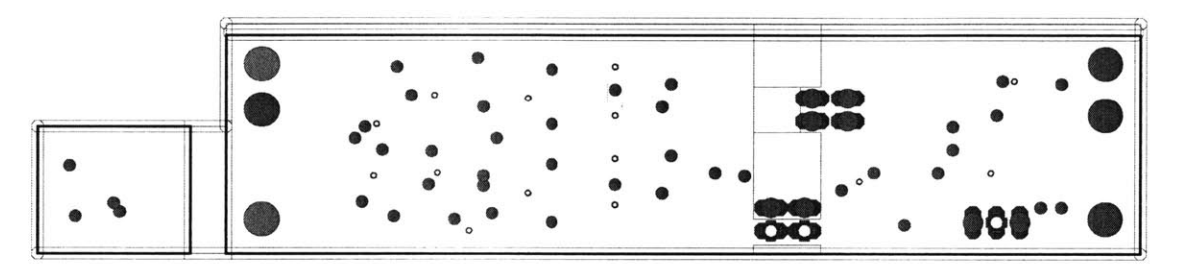

Figure B-3: Ground copper layer

L a **y** e r **3**

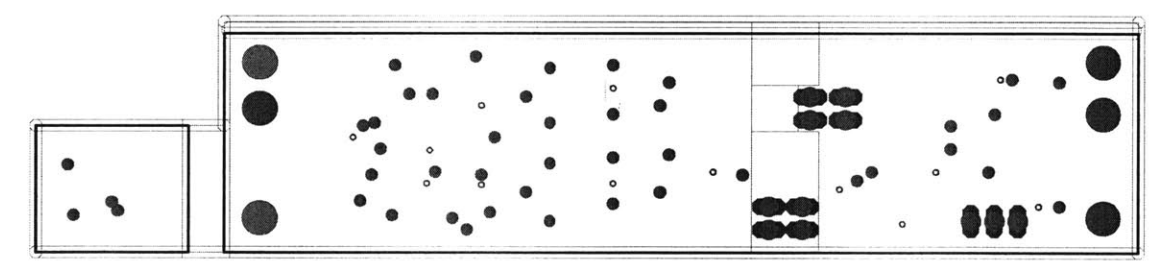

Figure B-4:  $\rm V_{CC}$  copper layer

L a **y** e r 4

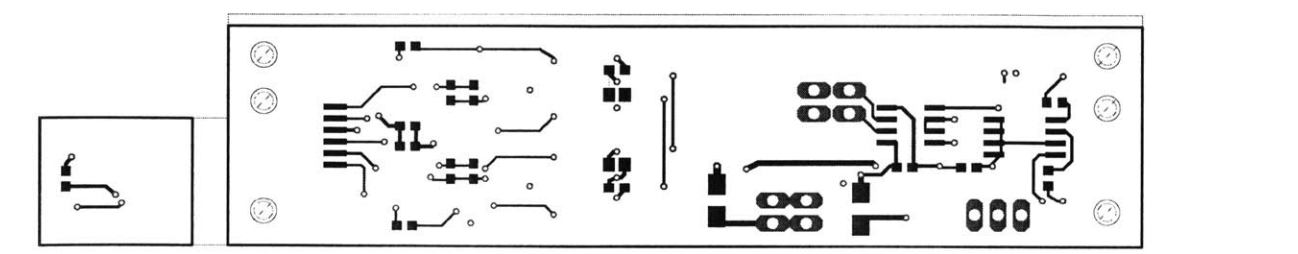

Figure B-5: Bottom copper layer

# **Appendix C**

## **Bessel Filter Design**

Computing the pole locations for a Bessel filter **by** hand is tedious. Matlab contains a function called besself which will calculate the pole locations of an  $n<sup>th</sup>$  order Bessel filter at a given cutoff frequency. The Matlab scripts below find the pole locations for a specified filter and computes the required resistor values for a Sallen-Key implementation. The user can iteratively chose capacitor values until the computed resistor values are acceptable.

## **C.1 sallenkey.m**

```
function [r,Q] = \text{sallenkey}(c1,c2,p)%takes in two capacitor values, and the coeffs for a order 2 poly,
%determins the r1, r2 values for a sallen-key implementation of
%unity gain
% note: p(1) = r1*r2*c1*c2\% note: p(2) = (r1+r2)^*c1Q = \sqrt{p(1)}/p(2);\text{prod} = p(1)/c1/c2;sqrt(prod); 10
sum = p(2)/c1;%gives 2 values for R1
r = \text{roots}([1 - \text{sum prod}]);
```
## **C.2 besselvalues.m**

*% Uses sallenkey.m and the user-defined capacitor values below to % determine resistor values for a Sallen-Key implementation of a % bessel filter* format short **g** [zeros,poles,gain] **=** besself(12,50\*2\*pi); *%compute pole locations %user-defined capacitor values %pairs for each Sallen-Key circuit*  $caps = [.33e-6 .82e-6 ...$ .68e-6 .82e-6 **... 10** .33e-6 .82e-6 **...** .33e-6 .82e-6 **...** .22e-6 .82e-6 **...** .068e-6 .82e-6 **1; for** i=1:2:11,  $r = abs(real(poles(i)))$ ; *%real part of first pole pair* **im = abs(imag(poles(i)));** *%imag part of first pole pair %compute the characteristic equations for each circuit* polys((i+1)/2,:) **=** [1/(r^2+im^2) 2\*r/(r^2+im^2) **1]; 20** end for  $i=1:6$ . *% compute resistor and Q values for each pole pair*  $[r,q] = \text{sallenkey}(\text{caps}(i^*2-1),\text{caps}(i^*2),\text{polys}(i,:));$ values(i,:) =  $[q r(1) r(2) \text{ caps}(i^*2-1) \text{ caps}(i^*2)]$ ; end

## **C.3 Implementation**

The example filter, whose capacitor values and cutoff frequency are given in the scripts above, was implemented on a protoboard and tested as a proof-of-concept for later work. The  $\omega_n$  argument passed to besself was  $2\pi * 50$ , resulting in a filter with a **-3** dB point at **21.8** Hz. Figure **C-1** is a schematic of the resulting filter, and Figure **C-2** is a photograph of the protoboard implementation.

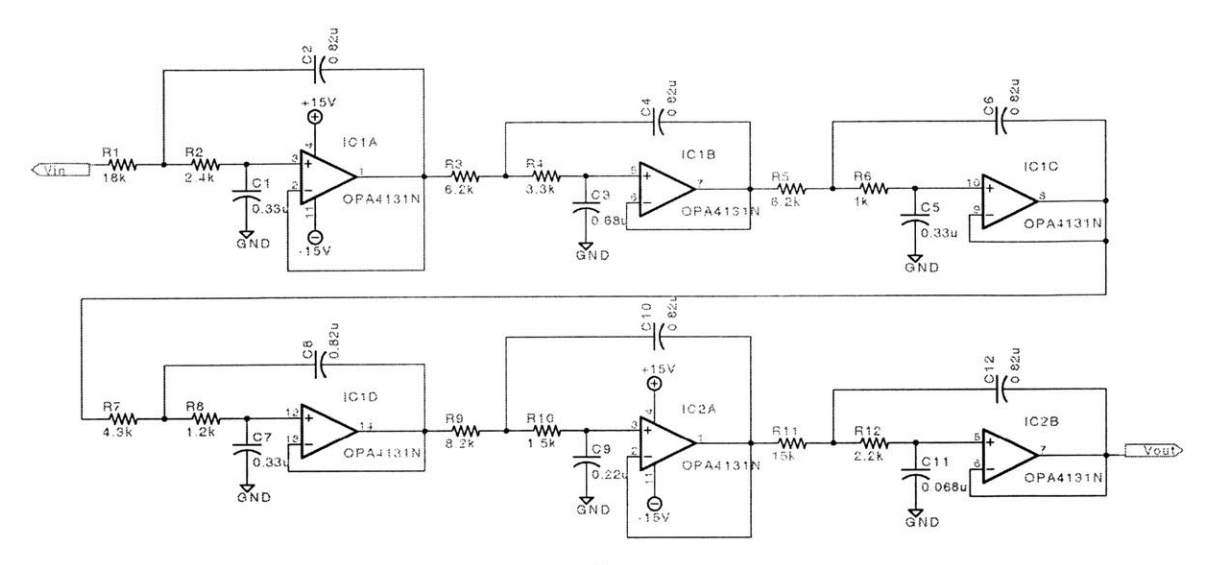

Figure **C-1:** Schematic: 12th order Bessel low-pass filter

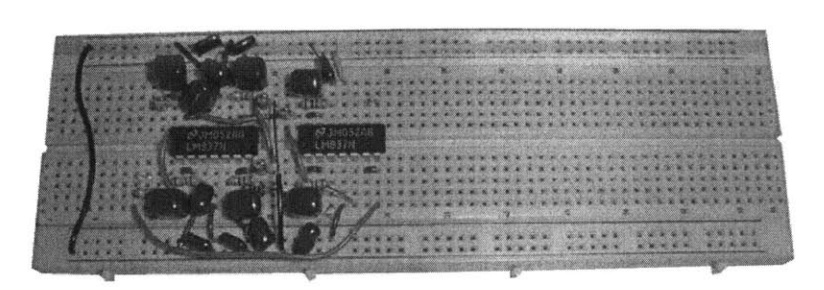

Figure C-2: Prototype  $12<sup>th</sup>$  order Bessel low-pass filter

# **Appendix D**

# **PIC Bootloader Assembly Code**

*;;; register definitions* **CHKSUM** equ 0x71 *; Checksum accumulator* **COUNTER equ 0x72 ;** *General counter* ABTIME **equ 0x73** MyAddr equ 0x77 RcvAddr **equ 0x78** PCLATH\_TEMP equ 0x7D STATUS\_TEMP equ 0x7E  $W$ <sub>-TEMP</sub> equ  $0 \times 7F$  10 **DATA\_BUFF** equ 0x10 *; Start of receive buffer ;;; Data mapped in receive buffer* **COMMAND** equ **Ox10** DATA\_COUNT equ 0x11 **ADDRESS-L** equ 0x12 ADDRESS\_H equ 0x13 ADDRESS\_U equ 0x14 PACKET\_DATA equ 0x15 20 ORG 0x000 *; Re-map Reset vector* VRese bcf **STATUS,RPO** bsf **STATUS,RP1** clrf PCLATH goto \_Setup ORG 0x0004

\_VIn **30**W-TEMP **movwf STATUS,W** swapf **STATUS-TEMP movwf** clrf **STATUS** PCLATH,W **movf** PCLATH-TEMP **movwf** PCLATH clrf goto \_RVInt *; Re-map Interrupt vector* **40** *; Setup the appropriate registers.* Setup movlw 0xFF EEADR **movwf** *; Point to last location* bsf **STATUS,RPO EECONI** clrf **50** bsf **EECON1,RD** *; Read the control code* STATUS.RPO **bef EEDATA movfw** movwf MyAddr \_UartSetup: bcf **STATUSRPI** moviw **b'10000000'** *; Setup rx and tx, CREN disable* movwf RCSTA bsf **STATUS,RPO 60** bef TRISB,1 *; Setup T/R pin* bcf TRISC,6 *; Setup tx pin* moviw **b'00100110'** movwf TXSTA bsf STATUSJRP \*\*\*\*\*\*\*\*\*\*\*\*\*\*\*\*\*\*\*\*\*\*\*\*\*\*\*\*\*\*\*\*\*\*\* Autobaud *p* = *The number of instructions between the first and last*  $\cdot$  $\cdot$ *rising edge of the RS232 control sequence OxOF. Other* **70** *possible control sequences are 0x01, OxO3, 0x07, 0xiF, Ox3F, Ox7F.*  $\cdot$  $\cdot$ 

 $SPBRG = (p / 32) - 1 BRGH = 1$ 

 $\cdot$
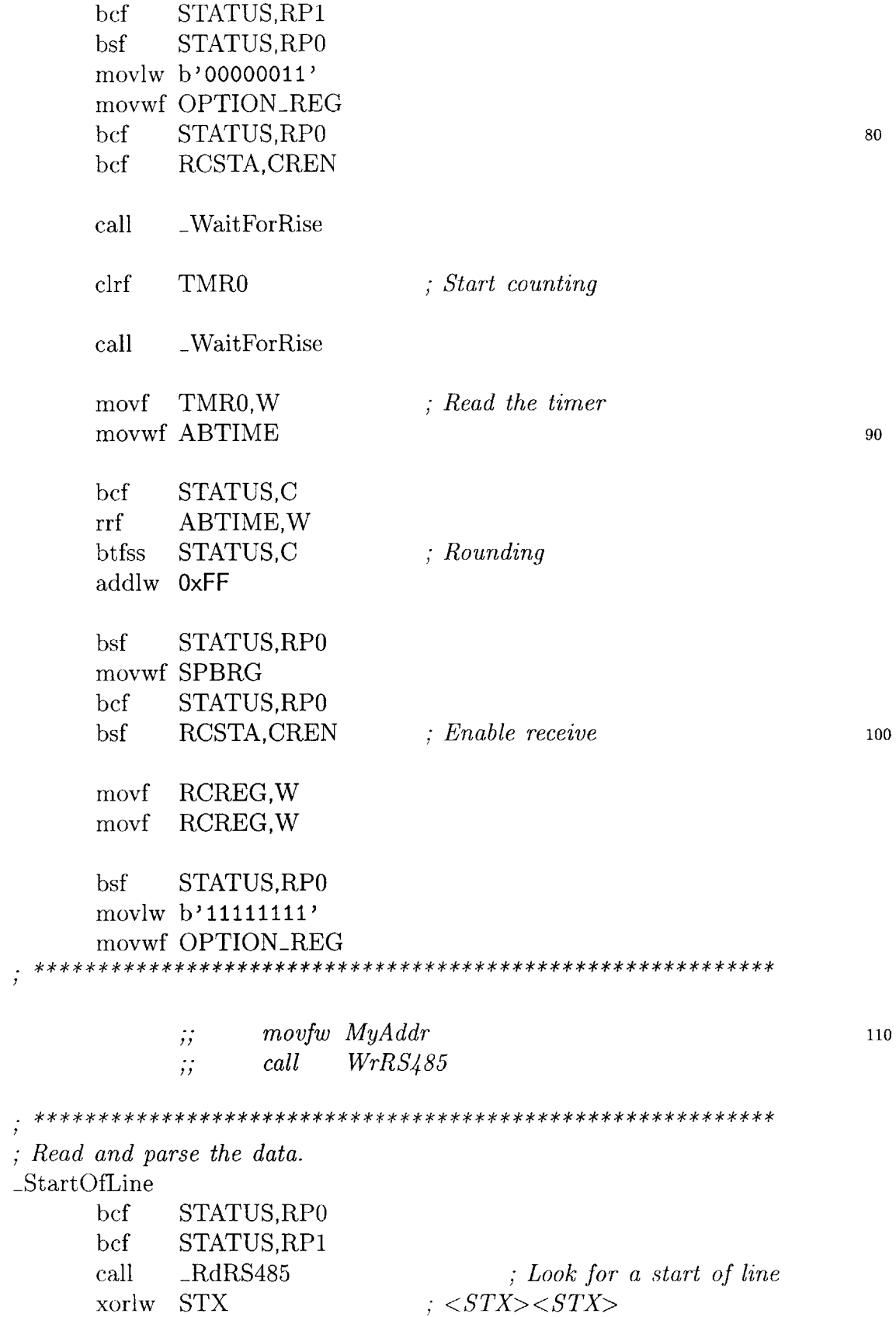

 $\frac{1}{2}$ 

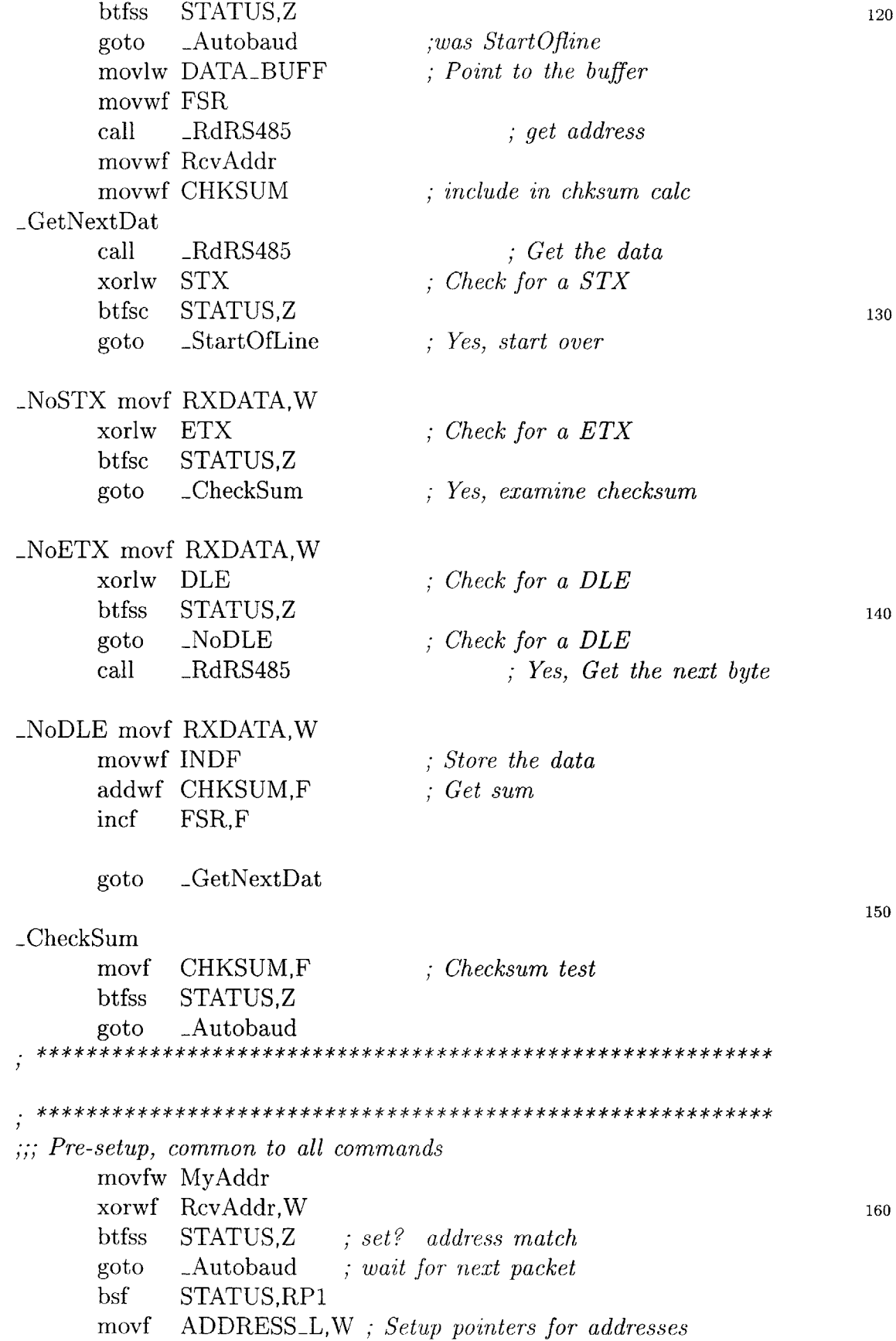

```
movwf EEADR
     movf ADDRESS_H,W
     movwf EEADRH
     movlw PACKET_DATA
     movwf FSR
     movf DATACOUNT,W ; setup COUNTER
                                                     170
     movwf COUNTER
     btfsc STATUS,Z
     goto _VReset ; count is zero, error (Special Command)
 ***********
 \_CheckCommandmovf COMMAND,W
                         ; Test for a valid command
     sublw d'5'
     btfss STATUS,C
                                                     180
          _Autobaud
     goto
         COMMAND,W
                         ; Perform calculated jump
     movf
     addwf
PCL,F
     goto _ReadVersion ; 0
     goto _ReadProgMem ; 1
     goto _WriteProgMem ; 2
     goto _ReadEE ; 3
     goto _WriteEE <br>goto _DoRVReset : 5
                                                     190goto _DoRVReset ; 5
     .******** ****** * ** ** ** * * ******************* ***
DoRVReset:
     clrf STATUS ;B2->BO
     goto -RVRese
 Commands
                                                     200
, \, \cdot;
_ReadVersion
     movlw BOOT<sub>-</sub>MINOR<sub>-VERSION</sub>
     movwf
DATABUFF + 2
     movlw BOOT_MAJOR_VERSION
     movwf
DATA-BUFF + 3
     moviw
0x04
          _WritePacket
     goto
```
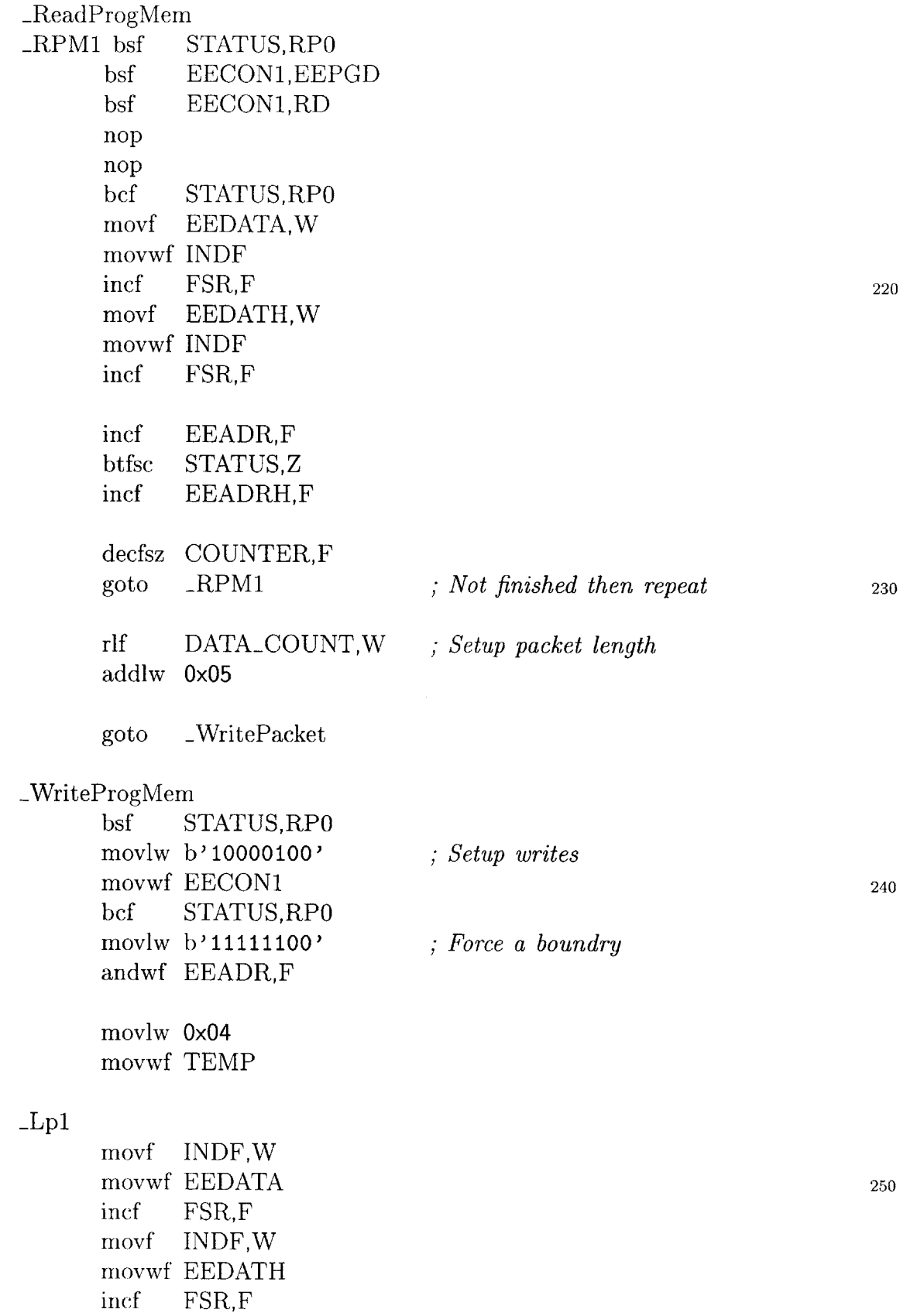

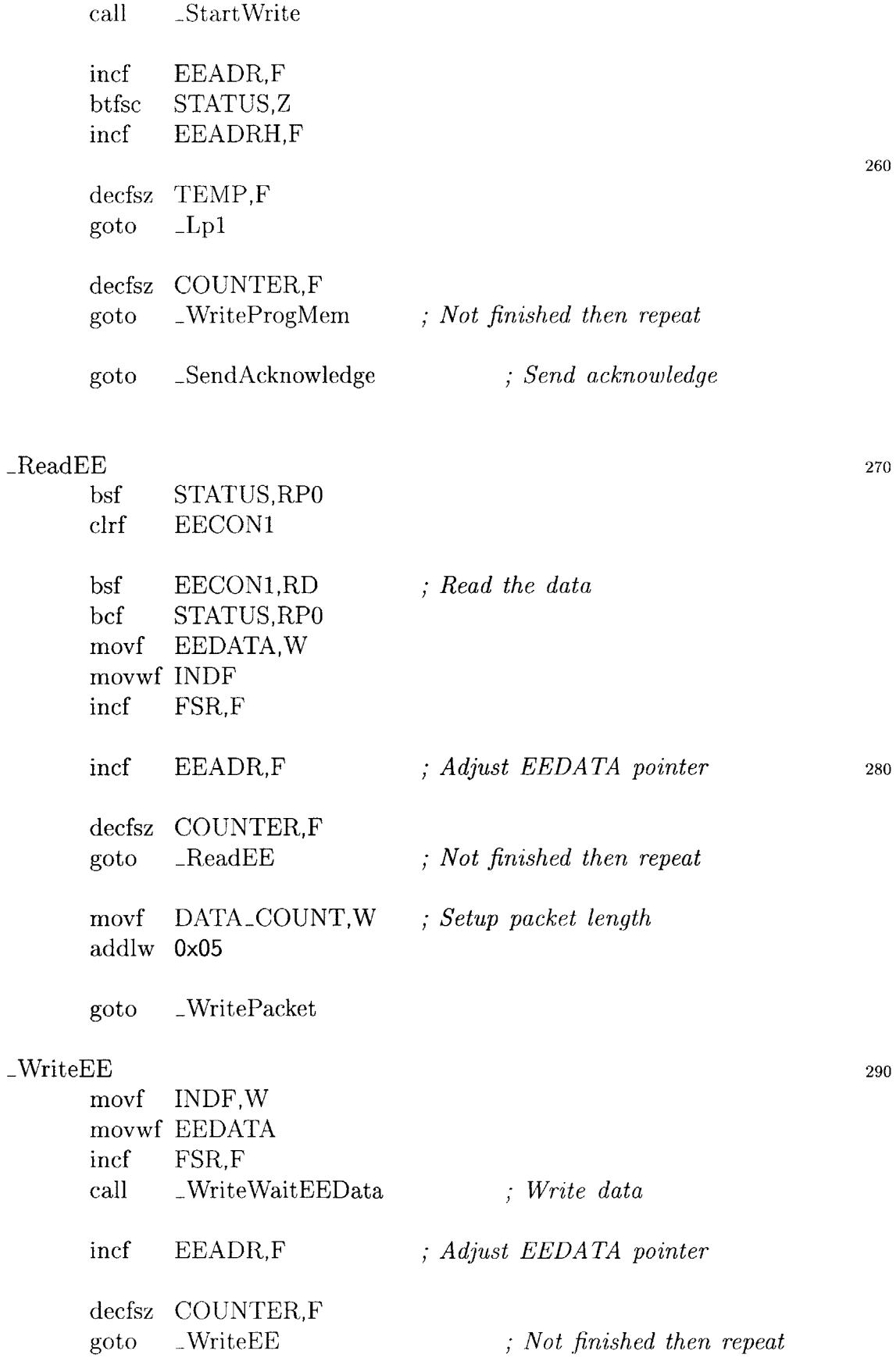

goto \_SendAcknowledge *; Send acknowledge Send the data buffer back. <STX><STX>[<DATA>.. .]<CHKSUM><ETX>* SendAcknowledge **310 moviw Ox01** *; Send acknowledge* WritePacke **movwf COUNTER** bsf PORTB,1 call \_RS485Delay **moviw** STX *; Send start condition* call \_WrRS485  $\_WrRS485$ call **320 movfw** MyAddr call \_WrRS485 *; master address ==* **0** clrf **CHKSUM** *; Reset checksum* movlw DATA\_BUFF *; Setup pointer to buffer area* **movwf** FSR SendNext *; Send DATA* INDF,W **movf** addwf **CHKSUM,F 330** incf FSR,F call \_WrData decfsz **COUNTER,F** goto -SendNext CHKSUM,W *; Send checksum* **comf** addlw **Ox01** \_WrData call **movlw** ETX *; Send stop condition* **<sup>340</sup>** call \_WrRS485 bcf PORTB,1 goto \_Autobaud 

**;** *Write a byte to the serial port.*

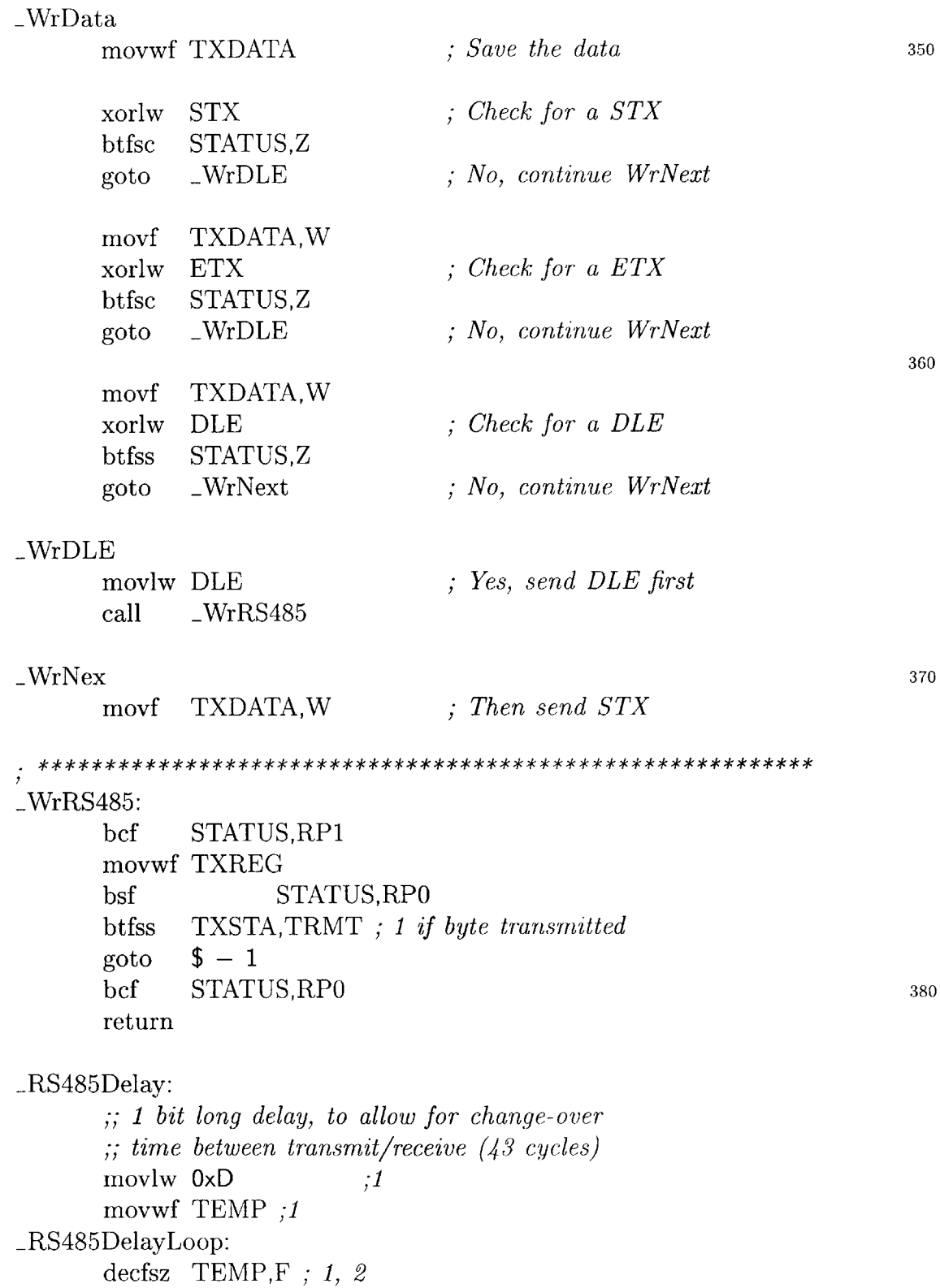

```
goto RS485DelayLoop ; 2 cycles :2+3*(x-1)+2+4 plenty 390return
       RdRS485:
   btfsc RCSTA,OERR ; Reset on overrun
   goto _VRese
   btfss PIRRCIF ; Wait for RS485 Data
   \text{goto} \quad \text{$} \quad \text{$} \quad -1 \text{400}movf RCREG,W
   movwf RXDATA
   return
WaitForRise
   btfsc PORTC,7 ; Wait for a falling edge
   goto _WaitForRise 410
WtSR btfss PORTC,7 ; Wait for starting edge
   goto -WtSR
return
Unlock and start the write or erase sequence.
StartWrite 420
   bsf STATUS,RPO
   movlw 0x55 ; Unlock
   movwf EECON2
   movlw OxAA
   movwf EECON2
   bsf EECON1,WR ; Start the write
   nop
   nop
   bcf STATUS,RPO
   return 430
```
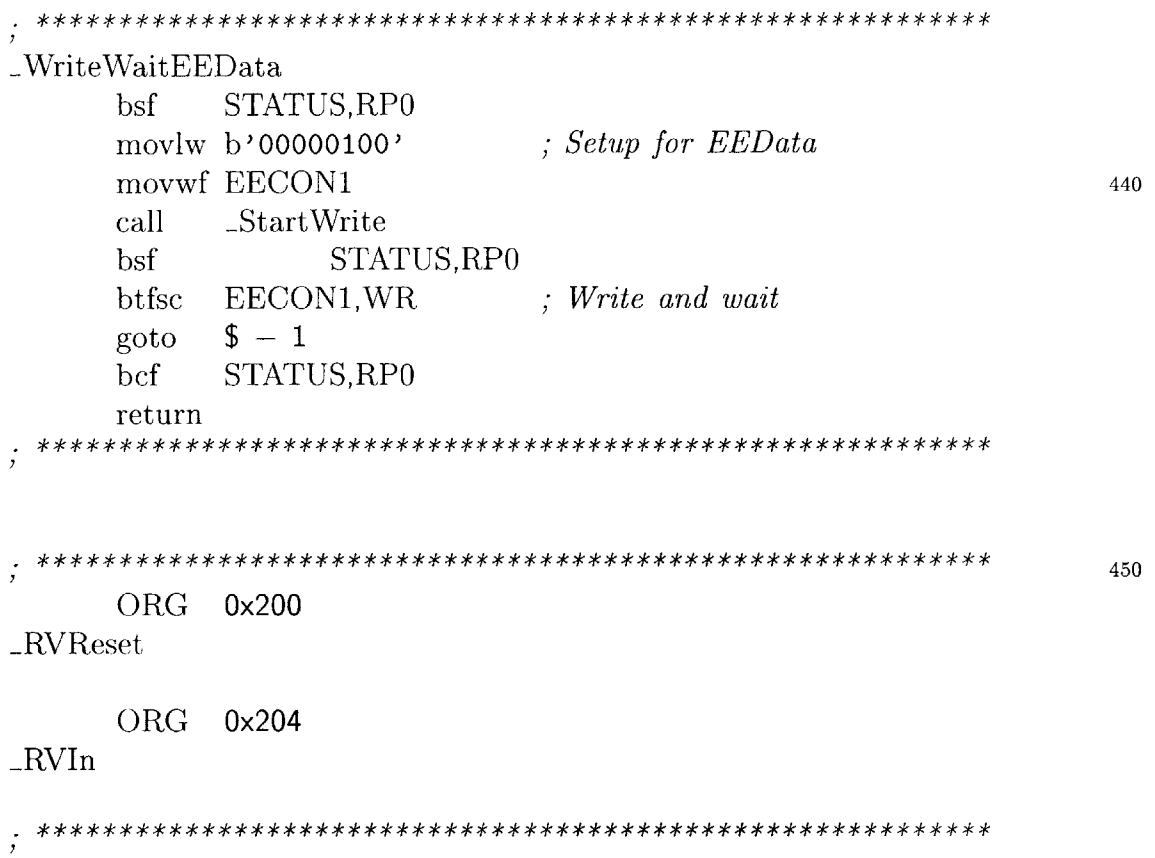

# **Appendix E**

# **PIC User Firmware Assembly Code**

**LIST** P=pic16f876 include p16f876.inc

*;OUT*

#define RS485TXEN PORTB,1 *; IN* #define P-SDIO #define P-SDI *;OUT* #define **P-SDOO** #define **PSDO1** PORTB,3 PORTB,6 PORTB,7 PORTB,5

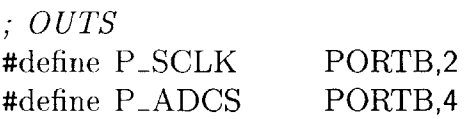

#define **NUMCOMMANDS 18**

#define MAJOR\_VERSION 0xDE #define MINOR-VERSION OxAD **20**

#### include bootloaderdef.h

eblock 0x20 ;;; *NOTE: These are in register bank 0*

*;;; DoubleNote: Register banks 2 and 3 are reserved for incoming/outgoing packets*  $\ldots$ MemConfig MemAddrH **30** MemAddrL SampleO-L Sample<sub>0\_H</sub> SamplelL Sample1\_H OSR NumSampL NumSamp\_H 40 NumSamp\_U SampRate\_L SampRate\_H **FLAGS** MemLen MemCounter I2CState MemPtr **<sup>50</sup>** MEMORY-BUFF ende **CHKSUM** equ 0x71 ; *Checksum accumulator* **COUNTER** equ 0x72 *; General counter* MyAddr equ 0x77 RevAddr equ 0x78  $\therefore$  *The following start in bank 2* 60 **DATA\_BUFF** equ 0x10 *; Start of receive buffer ;;;Data mapped in receive buffer* **COMMAND** equ 0x10 DATA\_COUNT equ 0x11 **ADDRESSL** equ 0x12 **ADDRESSH** equ 0x13 ADDRESS\_U equ 0x14 **PACKET-DATA** equ 0x15 PCLATH\_TEMP equ 0x7D *70* STATUS\_TEMP equ 0x7E

# W\_TEMP equ 0x7F

# COOKIE-BIT **FLAGS,O** #define CALLWRITE-PACKET **FLAGS,1** #define #define DISCARD<sub>-</sub>SAMPLE FLAGS,2 EOC-ERROR **FLAGS,3** #define

# **include** bootloaderstub.h

**80**

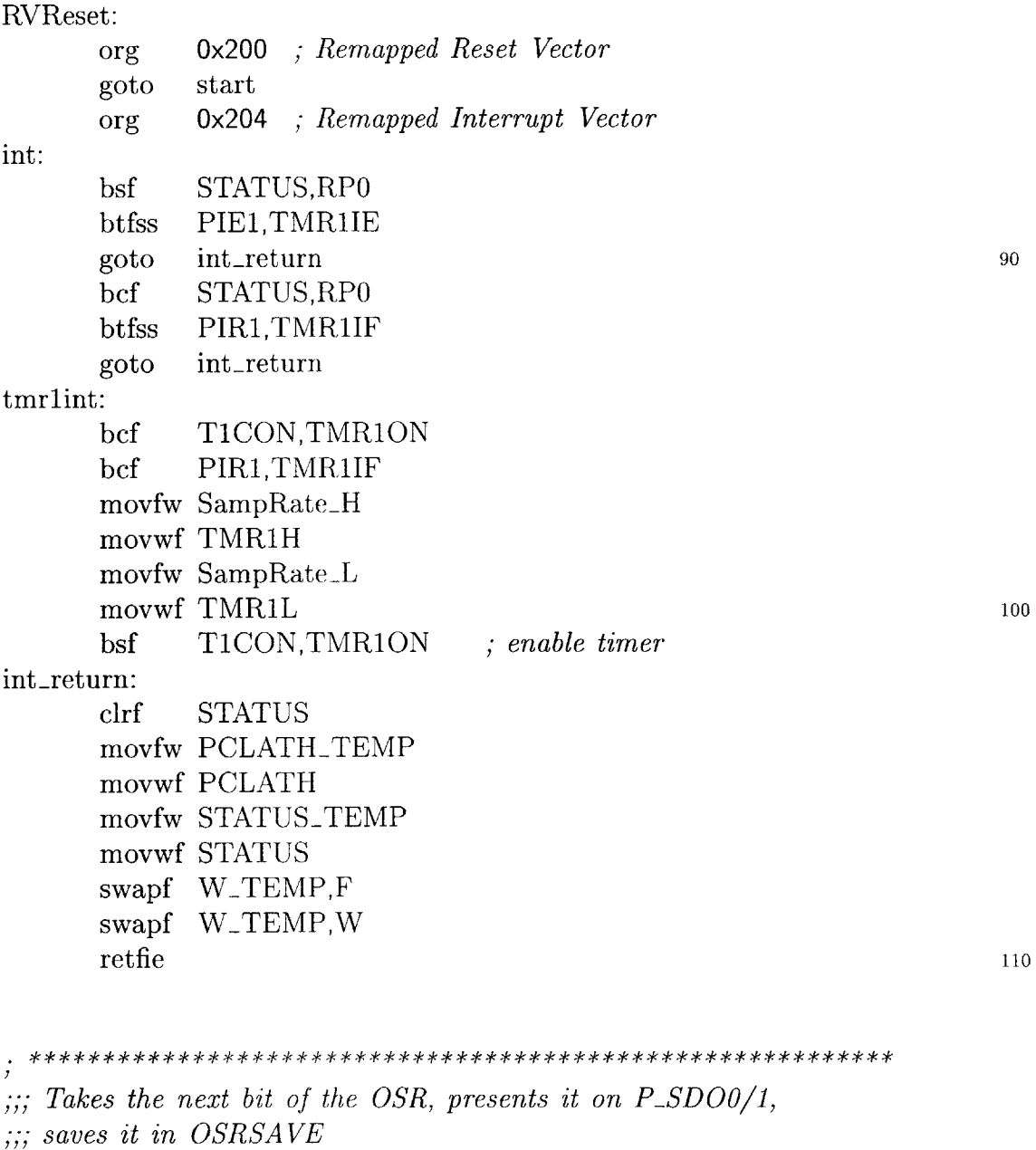

PRESENT<sub>-OSR</sub> MACRO

**PSDOO P-SDO1** OSR,F **STATUS,C PSDOO STATUS,C** P\_SDO1 INC\_BUF\_POINTER MACRO incf FSR,F movlw 0x70 xorwf FSR,W **moviw OxAG** btfsc **movwf** FSR **ENDM** ;;; *No Wait N eeded* I2CStartBit bsf bsf bcf btfsc goto btfsc goto bsf btfsc goto bcf **ENDM STATUS,Z** MACRO XLab **STATUS,R SSPCON2,SEN** ; *do the start* **STATUS,RPO SSPCON,WCO** LXLabel PIR2,BCLIF XLabel **STATUS,R SSPCON2,SEN**  $$ - 7$ **STATUS,R** *Check if reached end of bank ;bank 3 start ; end bank 2, move to bank 3* el *; MUST BE CALLED FROM BO or Bi* 140 *;;; No Wait Needed - check 12C docs* I2CReStartBit MACRO XLabel BSF **STATUS,RPO** BSF **SSPCON2,RSEN** bcf **STATUS,RPO** btfsc **SSPCON,WCOL** goto XLabel btfsc PIR2,BCLIF goto XLabel bsf **STATUS,R** btfsc **SSPCON2,RSEN** goto **\$ - 7** bcf bef rlf btfsc bsf btfsc bsf **ENDM** 120 **L30 150 160**

bcf **ENDM STATUS,RPO**

**;;,** *No Wait Needed - check I2C docs* I2CStopBit MACRO XLabel BSF **STATUS, RP0** BSF **SSPCON2,PEN** bef **STATUS,RP0** btfsc **SSPCON,WCOL** goto XLabel btfsc PIR2,BCLIF goto XLabel bsf **STATUS,R** btfsc **SSPCON2,PEN** goto **\$ - 7** BCF **STATUS, RPO ENDM**

I2CWriteW MACRO XLabel

MOVWF **SSPBUF** ; *initiate write cycle* bef **STATUS,RPO** btfsc **SSPCON,WCOL** goto XLabel btfsc PIR2,BCLIF goto XLabel bsf **STATUS,RPO** btfsc SSPSTAT, R\_W goto **\$ - 7** bef **STATUS,RP0 ENDM**

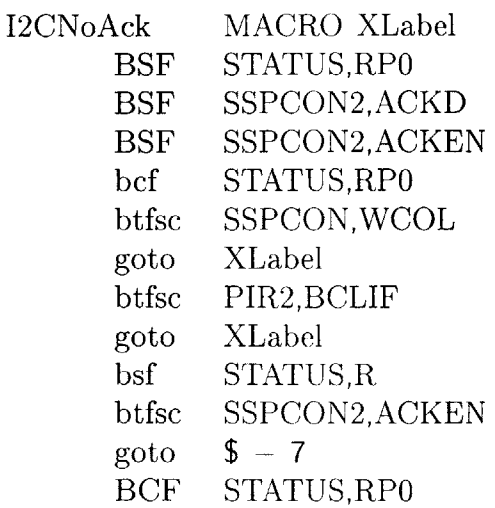

**170**

**180**

**190**

**ENDM**

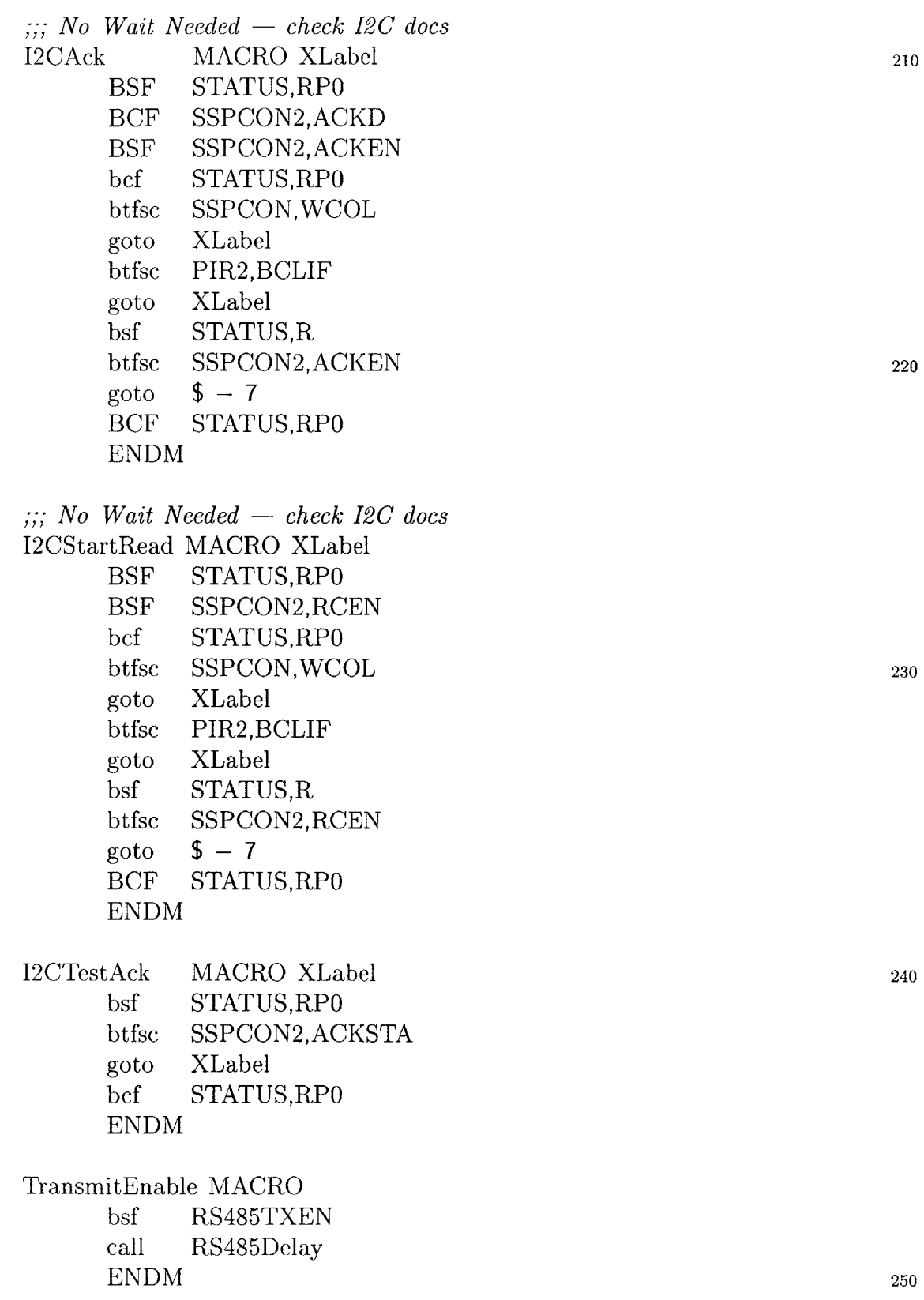

```
TransmitDisable MACRO
      bsf STATUS,RPO
      btfss TXSTA,TRMT ; 1 if byte transmitted
      goto $ - 1
      bcf STATUSRP0
      bcf RS485TXEN
      ENDM
start:
      bsf STATUS,RP0
      movlw b'01001001'
      movwf TRISB ; set outputs
      movlw d'12'
      movwf SSPADD ; 384kHz 12C bus
      clrf SSPSTAT ; slew rate control, I2C levels
      clrf SSPCON2 ; reset all flags
      bcf STATUS,RPO
      movlw b'00101000' ; enable port, enable master clock bgen
      movwf SSPCON
      bcf PSCLK ; idle state
      bsf PADCS ; idle state
;;; The following defaults produce a 220Hz sampling rate
      movlw b'00101000'
      movwf OSR \qquad ; OSR = 220Hzclrf TiCON
      movlw OxA7
      movwf SampRate_H
      movlw 0x22
      movwf SampRateL
      clrf FLAGS
      goto SendAcknowledge
recv-packet:
      bcf
      bcf
      call
      xorlw
      btfss
      goto
      call
      xorlw
      btfss
      goto
      bsf
       moviw
DATABUFF
; Point to the buffer
             STATUS,RPO
             STATUS, RP1
            RdRS485
            STX
            STATUS,Z
            recv-packet
             RdRS485
            STX
            STATUS,Z
            recv-packet
             STATUS,IRP
; INDF is bank 2/3 now
                         ;Look for a start of line
                          ; <STX><STX>
                         ; was StartOfline
                          ;Look for a start of line
                          ; <STX><STX>
                         was StartOfline
                                                                 260
                                                                  270
                                                                  280
                                                                  290
```
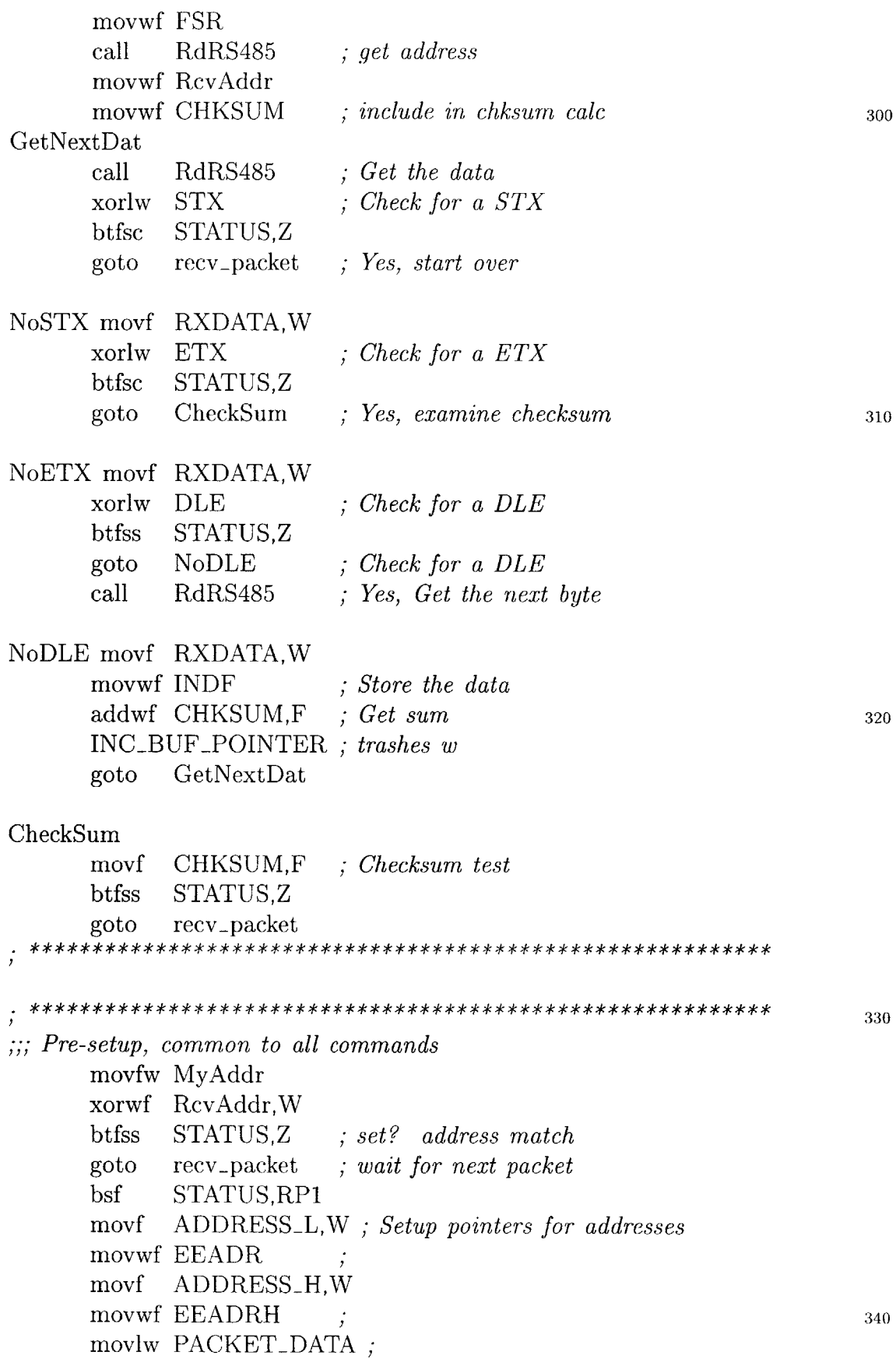

movwf FSR **movf DATACOUNT,W** *; setup COUNTER* movwf **COUNTER** btfsc **STATUS,Z** goto \_VReset ; *count is zero, error (Special Command)* \*\*\*\*\*\*\* *;;; ALWAYS check that the jump table below doesn't cross a 256-byte page* **<sup>350</sup>** CheckCommand moviw **HIGH \$** movwf PCLATH *; Preserve memory moundary...* movf COMMAND,W *; Test for a valid command* sublw **NUMCOMMANDS** btfss **STATUS,C** goto recv-packet movf COMMANDW ; *Perform calculated jump* **<sup>360</sup>** addwf PCL,F goto GetVersion ; *0 ;; To overwrite the bootloader, modify this file with new ;; code that contains ReadProgMem/WriteProgMem ;; load that user code, write the bootloader area ;; then re-load old usercode ;; hopefully that's pretty fail-safe goto ReadProgMem ; 1*  $\cdot$ goto UnImplemented ; *<sup>1</sup>***<sup>370</sup>** *goto WriteProgMem ; 2*  $\cdot$ goto UnImplemented ; *2 goto ReadEE ; 3*  $\cdot$ goto UnImplemented *; 3 goto WriteEE 4* ; goto UnImplemented ; *4 goto DoRVReset ; 5*  $\cdot$ goto RVReset *; 5* goto SetNumSamples ; *6* **<sup>380</sup>** goto GetNumSamples *; 7* goto SetSampleRate ; *8* goto GetSampleRate *; 9* goto SetSampleCookie *; 10 OxA* goto GetSampleCookie *; 11 OxB* goto EnterSampleMode *; 12 OxC*

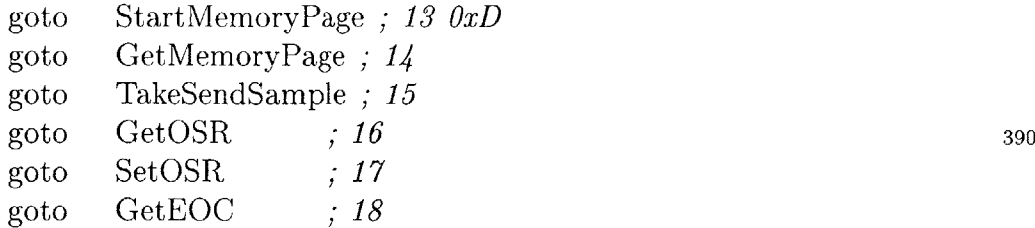

#### ;;; *Commands*

 $;$  *Set/Get Number Of Samples To Take (3 bytes) (sample = 4 bytes)* ;; *Set/Get Sample Rate (2 bytes in form of timer 1 reset value)* ;; *Set/Get Sample Cookie* ;; *Enter Sample Mode (5 STX bytes)* <sup>400</sup>  $\ddot{,}$ ;; *Start Read of Memory Page* ;; *Send Memory Page* ;; *Take a sample*

;;; *Commands*  $\vdots$ 410 GetVersion movlw MINOR\_VERSION movwf DATA\_BUFF + 2 moviw MAJOR-VERSION movwf **DATA-BUFF + 3** moviw 0x04 goto WritePacket SetNumSamples: 420 bcf **STATUS,RP1** movfw **INDF** *; starts at PACKET-DATA* movwf NumSampL inef FSR,F movfw **INDF** movwf NumSamp\_H  $\inf$  FSR, F 430 movfw **INDF**

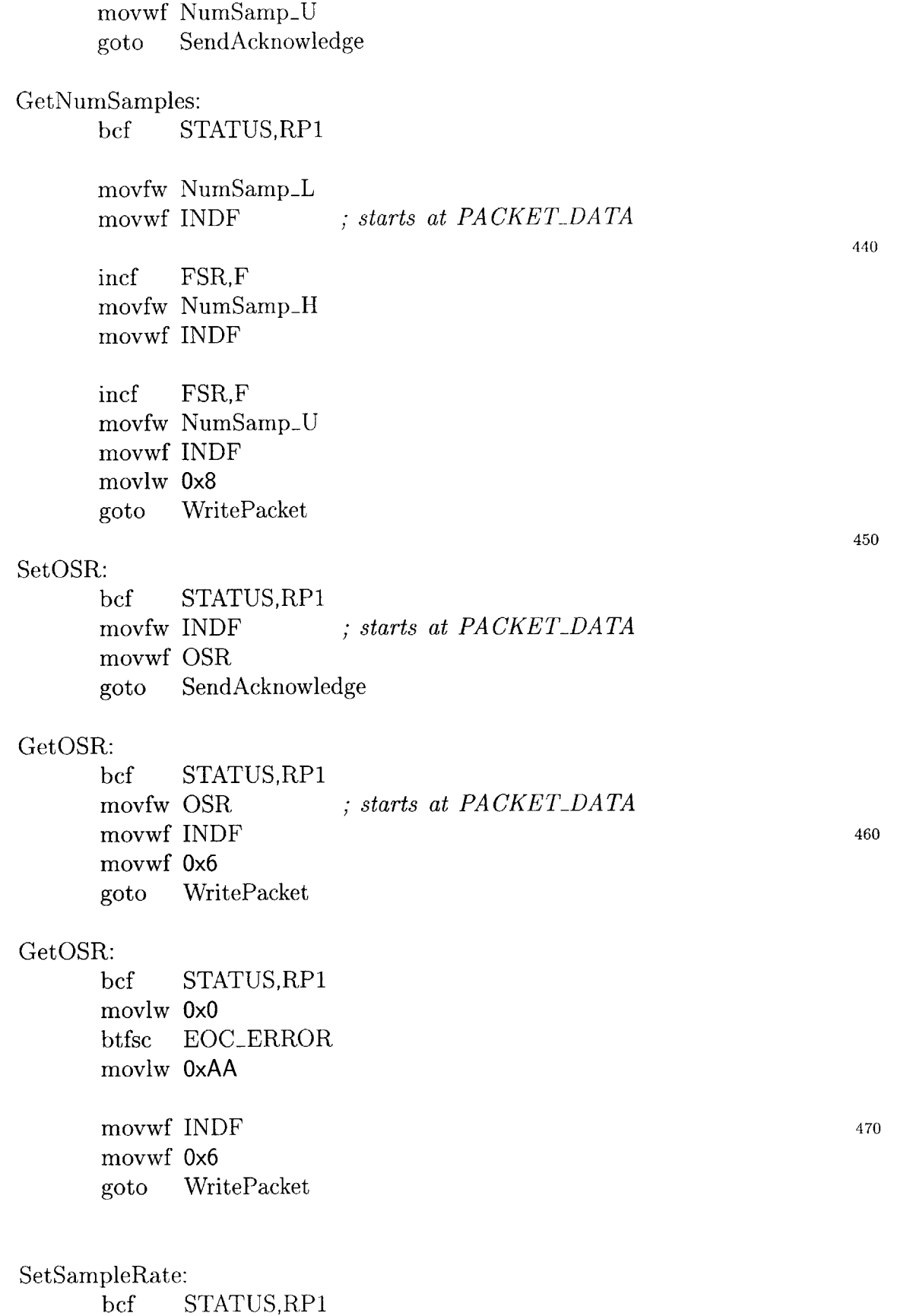

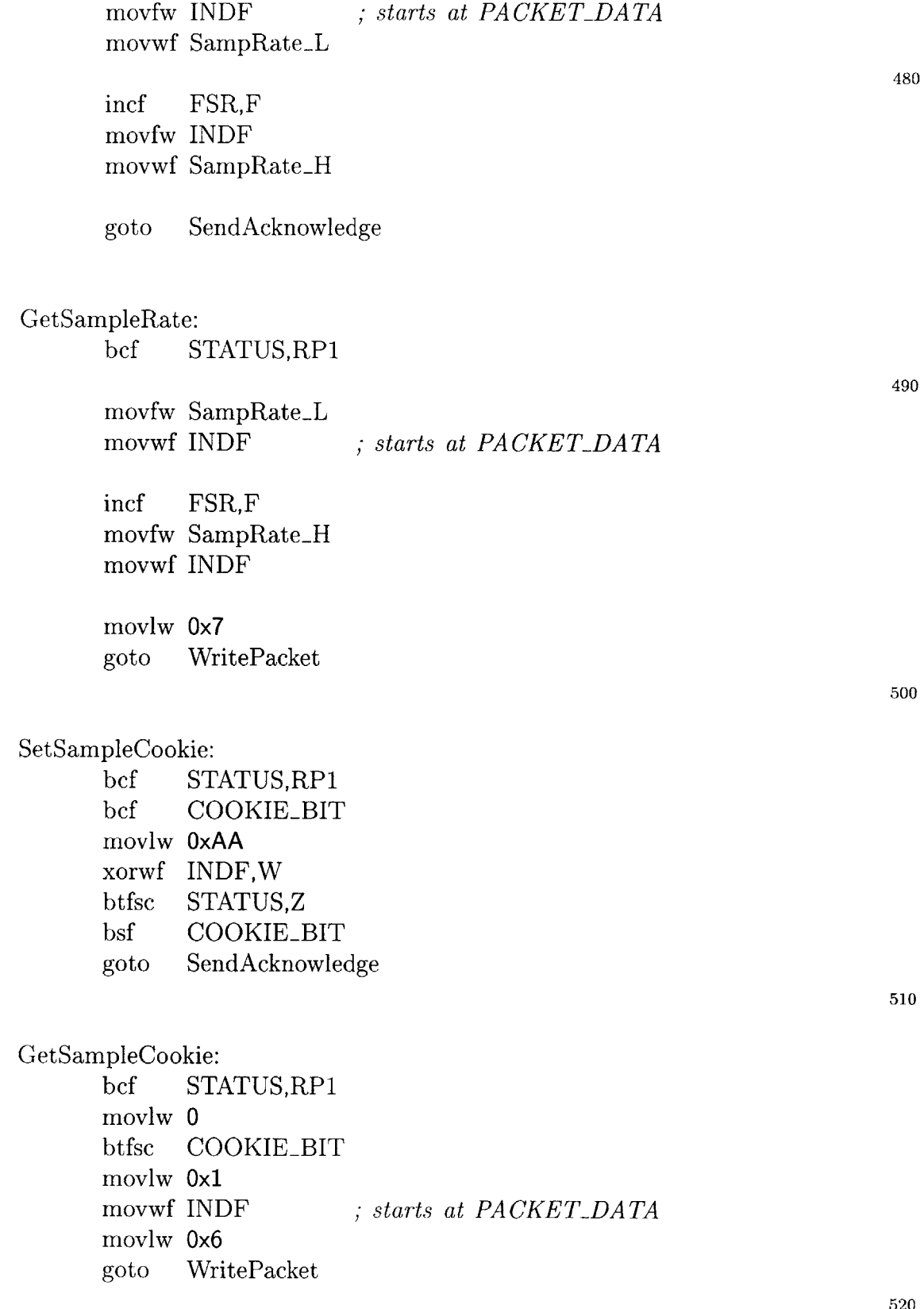

StartMemoryPage:

### bef **STATUS,RP1**

*;; get the address bytes and len out first ;; note: address is 16 bytes long. bit 16 is used as bit 2 ;; (of 3) in the configuration word chip select* movlw **DATACOUNT** *; Point to DLEN field*

FSR **movwf INDF movfw I**movwf MemLer

FSR,F **INDF movfw** movwf MemAddrL *; AddrL* incf

incf **movfw movwf** MemAddrH *;; send acknowledge so bus not held* bsf call *;; Mak* <sup>e</sup>*the configureation word* **movlw b'00001010'** ; *see below* **movwf** MemConfig bcf rlf rlf rrf rlf rlf *now in carry* MemAddrH,F ; addr<15> *onfig=0001010a<15>* MemConfig,F ; *C=0,MemC*  $\text{MemConfig,F}$  ;  $C=0, MemConfig=001010a<15>0$ *MemConfig,F ;*  $C=0$ *,MemConfig=01010a<15>00* FSR,F INDF ; *AddrH* CALL\_WRITE\_PACKET SendAcknowledge **STATUS,C** MemAddrH,F ; *reset, C=0*

rlf *onfig=1010a<15>000* MemConfig,F ; *C=0,MemC* **550**

**560**

**530**

**540**

InitI2CReadPage:

bcf **STATUS,RPO** bef PIR2,BCLIF bcf **SSPCON,WCOL** movfw MemLen movwf MemCounter *;; MemLen field will be length in bytes to read ;; addrh/addrl is address (addru unused) ;; places data starting at MEMORYBUFF in banks 0 and 1* bef **STATUSJRP** movlw MEMORY\_BUFF ; *beginning address of data* movwf FSR *;; StartCond* I2CStartBit Initl2CReadPage

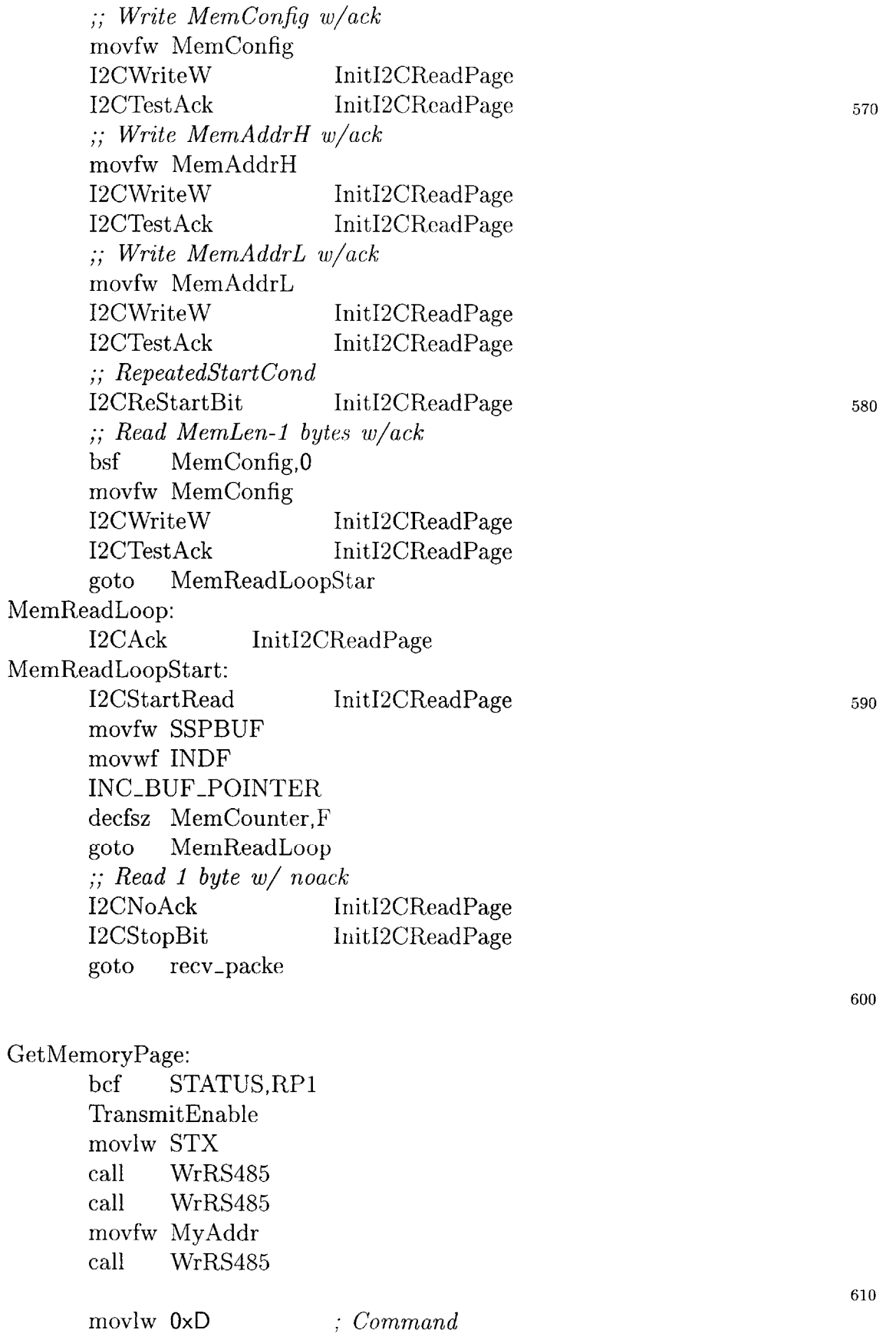

movwf **CHKSUM** call WrData movfw MemLen ; *DataLen* movwf **COUNTER** addwf **CHKSUM,F** call WrData movfw MemAddrL **<sup>620</sup>** addwf **CHKSUM,F** call WrData movfw MemAddrH addwf **CHKSUM,F** call WrData **movlw 0** ; *AddrU* call WrData **630** bcf STATUS,IRP movlw MEMORY\_BUFF movwf FSR goto SendNext EnterSampleMode: ;; *First send acknowledge* **bef STATUS,RP1** bsf CALL\_WRITE\_PACKET call SendAcknowledge **<sup>640</sup>** *;; Wait for 5 STXs in a row* SampleModelnitVars: clrf MemAddrH clrf MemAddrL movlw **b'10100000'** movwf MemConfig bsf DISCARD\_SAMPLE **bef** EOCERROR EnterSampleModeWaitSTXinit: movlw Ox5 **<sup>650</sup>** movwf **COUNTER** EnterSampleModeWaitSTX: call RdRS485 xorlw STX btfss **STATUS,Z** ; *is STX?* goto EnterSampleModeWaitSTXinit

decfsz **COUNTER,F** goto EnterSampleModeWaitSTX *;; received 5 STXs in a row* btfss COOKIEBIT **<sup>660</sup>** goto SampleModeSlaveLoop SampleModeMasterLoopInit: TransmitEnable ; *Enable Transmit* bcf T1CON,TMR1ON ; *Reset the timer first time* bef PIR1,TMR1IF movfw SampRate\_H movwf TMR1H movfw SampRateL movwf TMR1L bsf T1CON,TMR1ON ; *Start timer* 670 SampleModeMasterLoop: btfss PIR1,TMR1IF **;** *timer expire wait* goto SampleModeMasterLoop bcf T1CON,TMR1ON **;** *reset timer* bcf PIR1,TMR1IF movfw SampRate\_H movwf TMR1H movfw SampRateL movwf TMR1L bsf T1CON,TMR1ON **<sup>680</sup>** movlw **DLE ;** *sample trigger byte ;; don't need to wait for TX to be free, as the timer ;; delay ensures this for reasonable serial speeds* call WrRS485 call TakeSample *; take the sample* btfsc **DISCARD-SAMPLE** goto SampleModeMasterLoopClearDiscard call StoreSample *; Store the sample* decf NumSampL,F ; *dec low* comf NumSamp-L,W *; see if rollover* **<sup>690</sup>** btfss **STATUS,Z** goto SampleModeMasterLoop ; *no rollover, continue* decf NumSampH,F **;** *dec high* comf NumSamp\_H,W btfss **STATUS,Z** goto SampleModeMasterLoop ; *no rollover, continue* decf NumSamp-U,F **;** *dec upper* comf NumSamp\_U,W btfss **STATUS,Z** goto SampleModeMasterLoop *; no rollover, continue* **<sup>700</sup>** TransmitDisable **;** *stop*

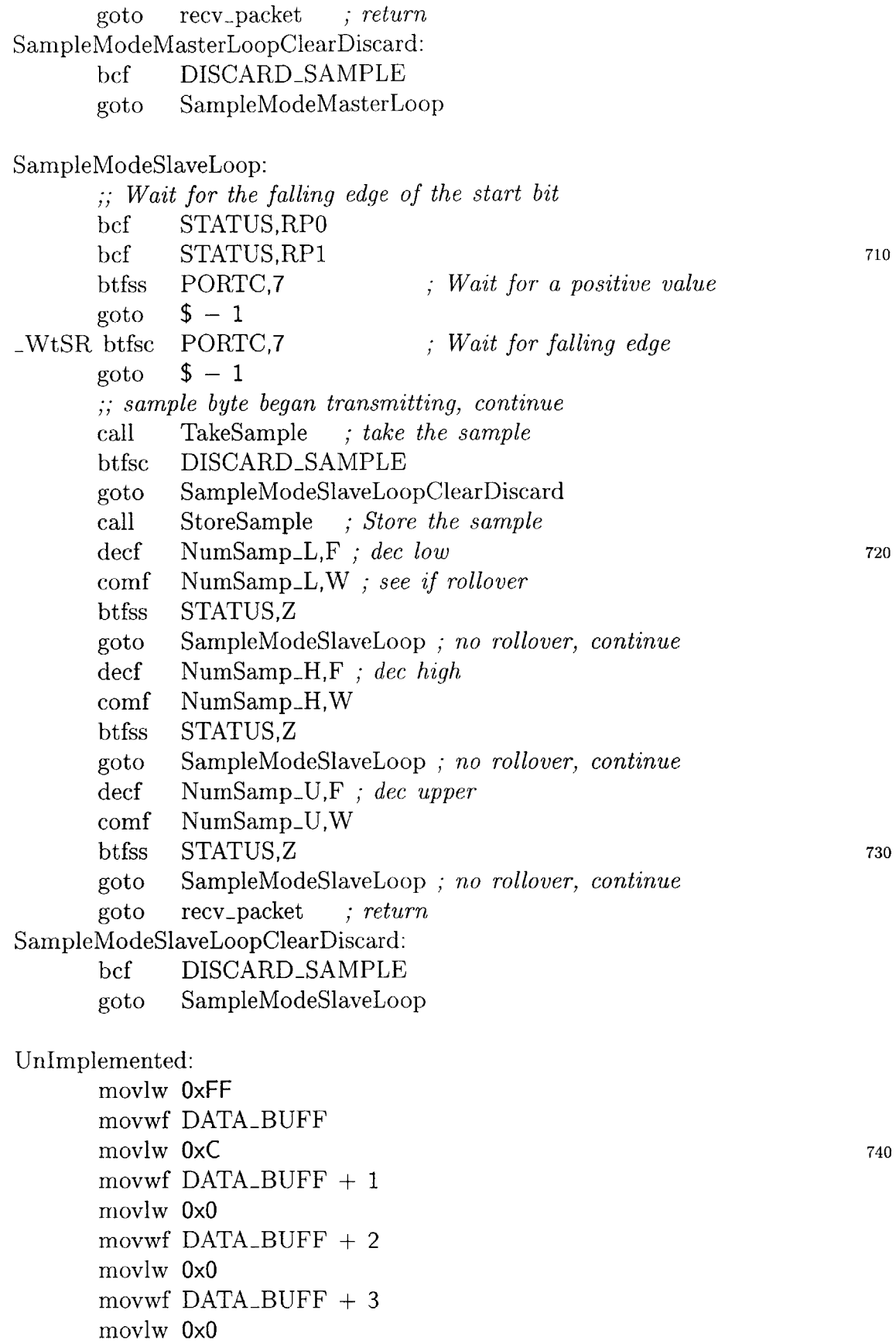

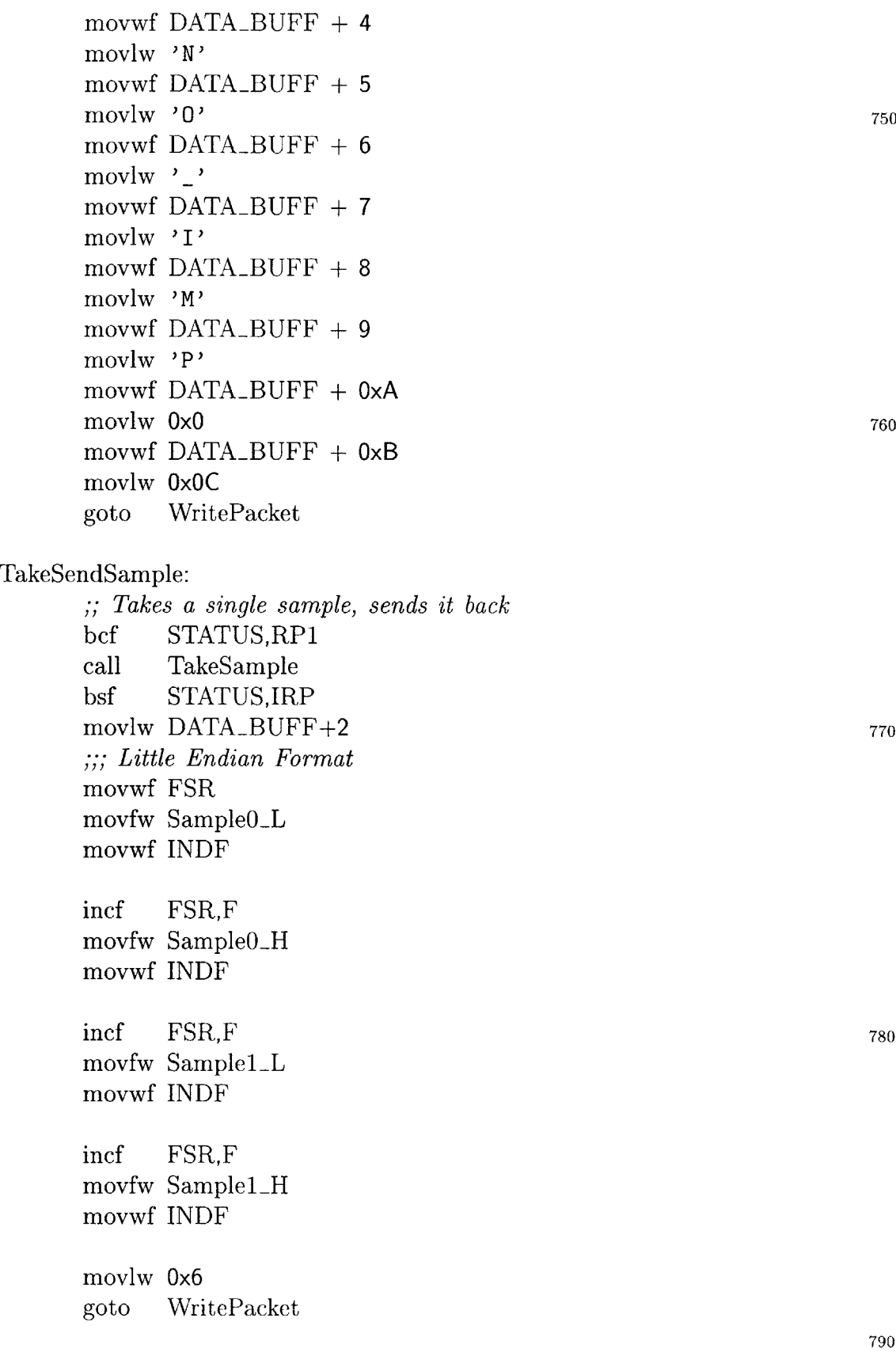

StoreSample:

bcf **STATUS,RPO** bcf PIR2,BCLIF bcf **SSPCON,WCOL** bcf **STATUSJRP** movlw MemConfig movwf FSR movlw 0x7 movwf **COUNTER** I2CStartBit StoreSample **<sup>800</sup>** StoreSampleLoop: movfw **INDF** I2CWriteW StoreSample I2CTestAck StoreSample inef FSR,F decfsz **COUNTER,F** goto StoreSampleLoop I2CStopBit StoreSample movlw Ox4 addwf MemAddrL,F **<sup>810</sup>** btfsc **STATUS,C** incf MemAddrH,F return

#### TakeSample:

*;; To implement a software gain, ;; shift out extra (more than 16 bits) here, save the sign bit ;; and discard some of the higher order bits (depending on an* **<sup>820</sup>** *;; extra variable set by an additional Set/Get command) ;; Then, store this sample. It is also probably worthwhile ;; to ensure that these bits are always the same as the sign ;; bit (to ensure that the dynamic range of the device is being ;; exceeded).* **movIw Ox10** movwf **COUNTER** bcf P-SCLK bcf **PADCS** ; *Start ADC output ;; save OSR for restore later* movf OSR,W movwf TEMP

*;; present OSR<4>, EOC appears* PRESENT<sub>-OSR</sub>

**PSDIO** EOCERROR **P\_SDI1** EOCERROR *three bits ;skip* P\_SCLK P\_SCLK **840** btfsc bsf btfsc bsf bsf bcf *;; present OSR <3>, '0' appears* PRESENT\_OSR bsf P\_SCLK *; next bit is the sign bit, then data bits* samplebitloop: bcf PSCLK *; clocks in next bit* **<sup>850</sup>** *;; present next OSR bi* PRESENT-OSR bcf btfsc bsf rIf rIf *We don't care that this gets repeated/trashed as the remaining bits don't matter to the 2440* **STATUS,C** P\_SDI0 **STATUS,C** SampleOL,F Sample<sub>0</sub>\_H<sub>,F</sub> bsf P\_SCLK bcf btfsc bsf rIf rlf *; Put this here to make clock symmetrical* **STATUS,C PSDI1 STATUS,C** Sample1\_L,F  $Sample1_H, F$ **870** decfsz **COUNTER,F** goto samplebitloop bsf **PADCS** bcf  $P$ \_SCLK *;; restore OSR* movf TEMP,W **movwf** OSR movlw **b'10000000'** xorwf Sample0\_H,F xorwf Sample1\_H,F return *; start new conversion eturn to idle state* **880** *; return value ; EOC, OSR<4> sampled* **860**

*; Send the data buffer back. ; <STX><STX>[<DATA>... ]<CHKSUM><ETX>* SendAcknowledge **moviw Ox01** *; Send acknowledge* **890** WritePacket: movwf **COUNTER** TransmitEnable movlw STX *; Send start condition* call WrRS485 call WrRS485 movfw MyAddr call WrRS485 *; master address* == **0** clrf **CHKSUM** *; Reset checksum* **900moviw DATABUFF** *; Setup pointer to buffer area* **movwf** FSR SendNext ; *Send DATA* movf INDF,W addwf **CHKSUM,F** call WrData  $INC_BUF_POINTER$ ; trashes w decfsz **COUNTER,F 910** goto SendNext comf CHKSUM,W *; Send checksum* addlw 0x01 call WrData movlw ETX *; Send stop condition* call WrRS485 TransmitDisable btfss CALLWRITE-PACKET ; *we did a call, need to retur* **920** goto recv-packet bcf CALL\_WRITE\_PACKET return ; *return* 

*; Write a byte to the serial port.*

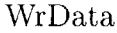

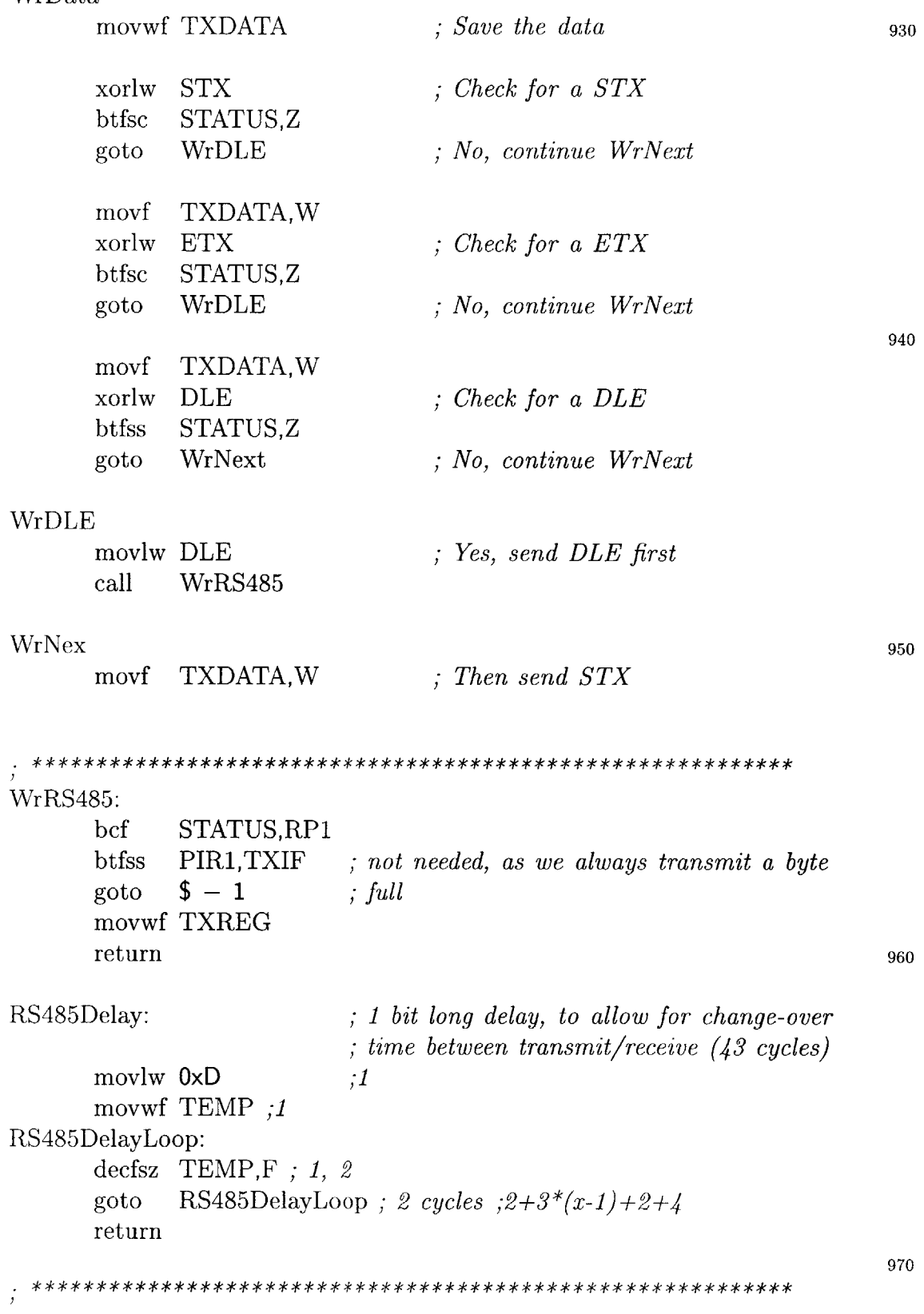

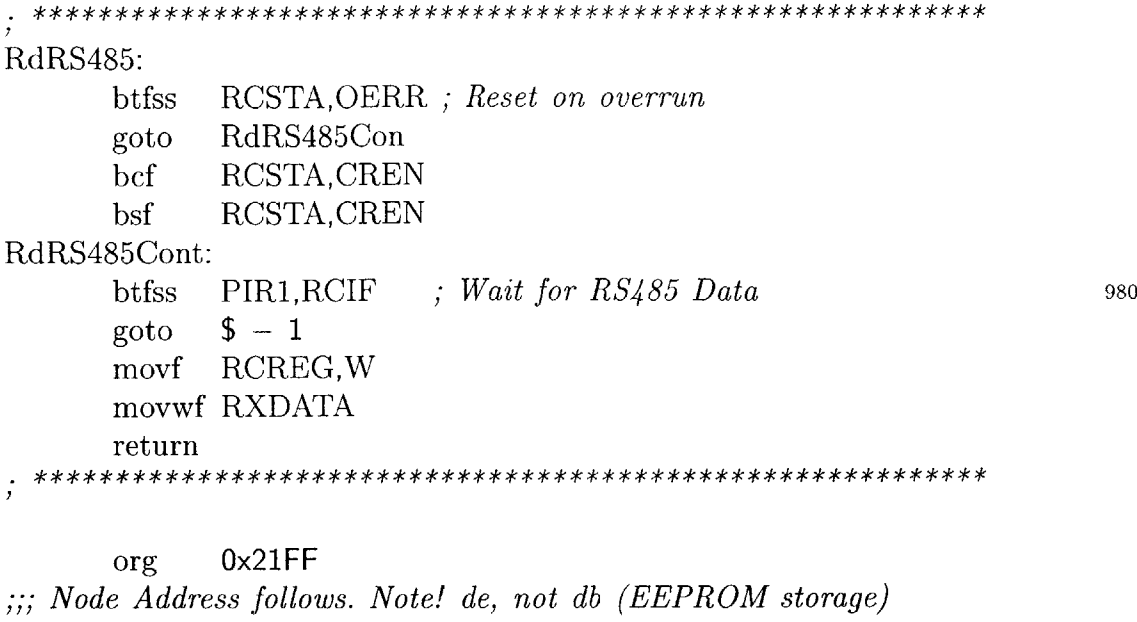

de **Ox65**

**END**

# **Bibliography**

- **[1]** Analog Devices, Norwood, MA. *ADXL150/ADXL250 Datasheet,* Rev. **0, 1998.**
- [2] Axelson, Jan. *Serial Port Complete:* Programming and Circuits for RS-232 and RS-485 Links and Networks. Lakeview Research, Madison, **WI,** 2000.
- **[3]** Burr-Brown Corporation, **U.S.A.** *PCM3501 Datasheet,* **1999.**
- [4] The GTK+ Development Team. *GTK+ 2.2 API Reference,* **2003.**
- **[5]** Lenk, John **D.** *Simplified Design of Filter Circuits.* Newnes, Boston, MA, **1999.**
- **[6]** Linear Technology Corporation, Milpitas, **CA.** *LT1129-5 Datasheet,* 1994.
- **[7]** Linear Technology Corporation, Milpitas, **CA.** *LTC1387 Datasheet,* **1997.**
- **[8]** Linear Technology Corporation, Milpitas, **CA.** *LTC2052 Datasheet, 2000.*
- **[9]** Linear Technology Corporation, Milpitas, **CA.** *LTC1864/LTC1865 Datasheet,* 2001.
- **[10]** Linear Technology Corporation, Milpitas, **CA.** *LTC2440 Datasheet, 2002.*
- **[11]** Meiksin, Z. H. *Complete Guide to Active Filter Design, OP AMPS, & Passive Components.* Prentice Hall, Englewood Cliffs, **NJ, 1990.**
- [12] Microchip Technology, Chandler, AZ. *PIC16F87X Datasheet, 2001.*
- **[13]** Microchip Technology, Chandler, AZ. *AN851: A FLASH Bootloader for PIC16 and PIC18 Devices,* 2002.
- [14] Microchip Technology Inc., Chandler, AZ. *24L C515 Datasheet, 2002.*
- **[15]** Middlehurst, Jack. *Practical Filter Design.* Prentice Hall, New York, NY, **1993.**
- **[16]** Vandiver, **J.** Kim. Dimensionless Parameters Important to the Prediction of Vortex-Induced Vibration of Long, Flexible Cylinders in Ocean Currents. *Journal of Fluids and Structures,* 7:423-455, **1993.**
- **[17]** Vandiver, **J.** Kim. *Research Challenges in the Vortex-Induced Vibration Prediction of Marine Risers,* number **OTC 8698** in Offshore Technology Conference, Houston, TX, May **1998.**
- **[18]** Vandiver, **J.** Kim and Cornut, Stephane F. **A.** *Offshore VIV Monitoring at Schiehallion* **-** *Analysis of Riser VIV Response,* number **OMAE 005022** in **ETCE/OMAE** 2000 Joint Converence, New Orleans, **LA,** February 2000.
- **[19]** Vandiver, **J.** Kim and Mazel, Charles H. *A Field Study of Vortex-Excited Vibrations of Marine Cables,* number **OTC** 2491 in Offshore Technology Conference, Houston, May **1976.**